# Instrukcja użytkownika KeyPad Plus

Zaktualizowano 5 września, 2023

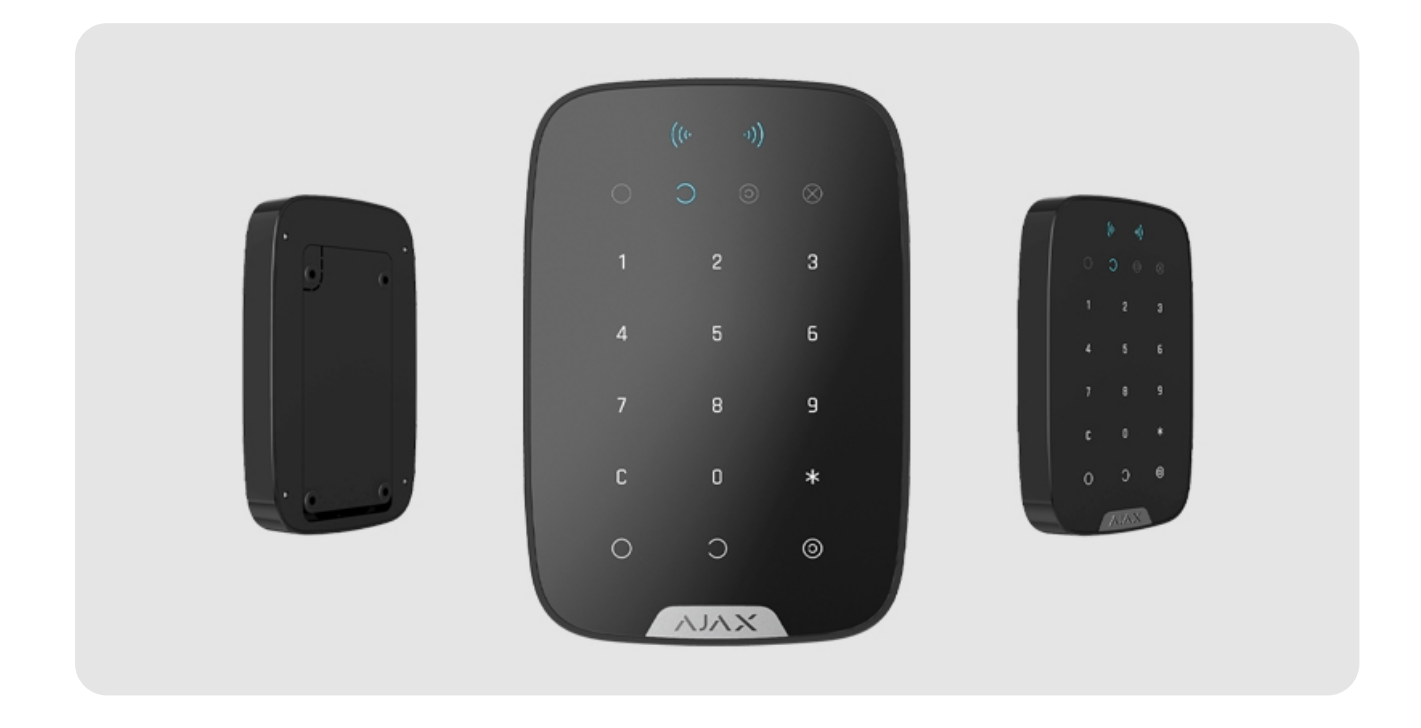

KeyPad Plus to bezprzewodowa klawiatura dotykowa do zarządzania systemem Ajax z szyfrowanymi kartami zbliżeniowymi i brelokami. Klawiatura jest przeznaczona do użytku wewnątrz pomieszczeń. Obsługa "cichego alarmu" po wprowadzeniu kodu pod przymusem[.](https://support.ajax.systems/en/faqs/what-is-duress-code/)

Managessecurity modes using passwords and cards or key fobs. Wskazuje aktualny tryb ochrony za pomocą diody LED

> Klawiatura działa tylko z urządzeniami Hub Plus, Hub 2, Hub Hybrid i Hub 2 Plus z systemem OS Malevich 2.11 lub nowszym. Podłączenie do Hub oraz modułów integracyjnych ocBridge Plus i uartBridge nie jest obsługiwane!

Klawiatura działa jako element systemu Ajax, łącząc się z hubem za pomocą bezpiecznego protokoł[u komunikacji radiowej Jeweller](https://support.ajax.systems/en/jeweller-radio-protocol/). Zasięg komunikacji wynosi do 1700 metrów na otwartym terenie. Żywotność fabrycznie zainstalowanej baterii wynosi do 4,5 roku.

[Kup klawiatur](https://ajax.systems/pl/products/keypad-plus/)ę KeyPad Plus

## Elementy funkcjonalne

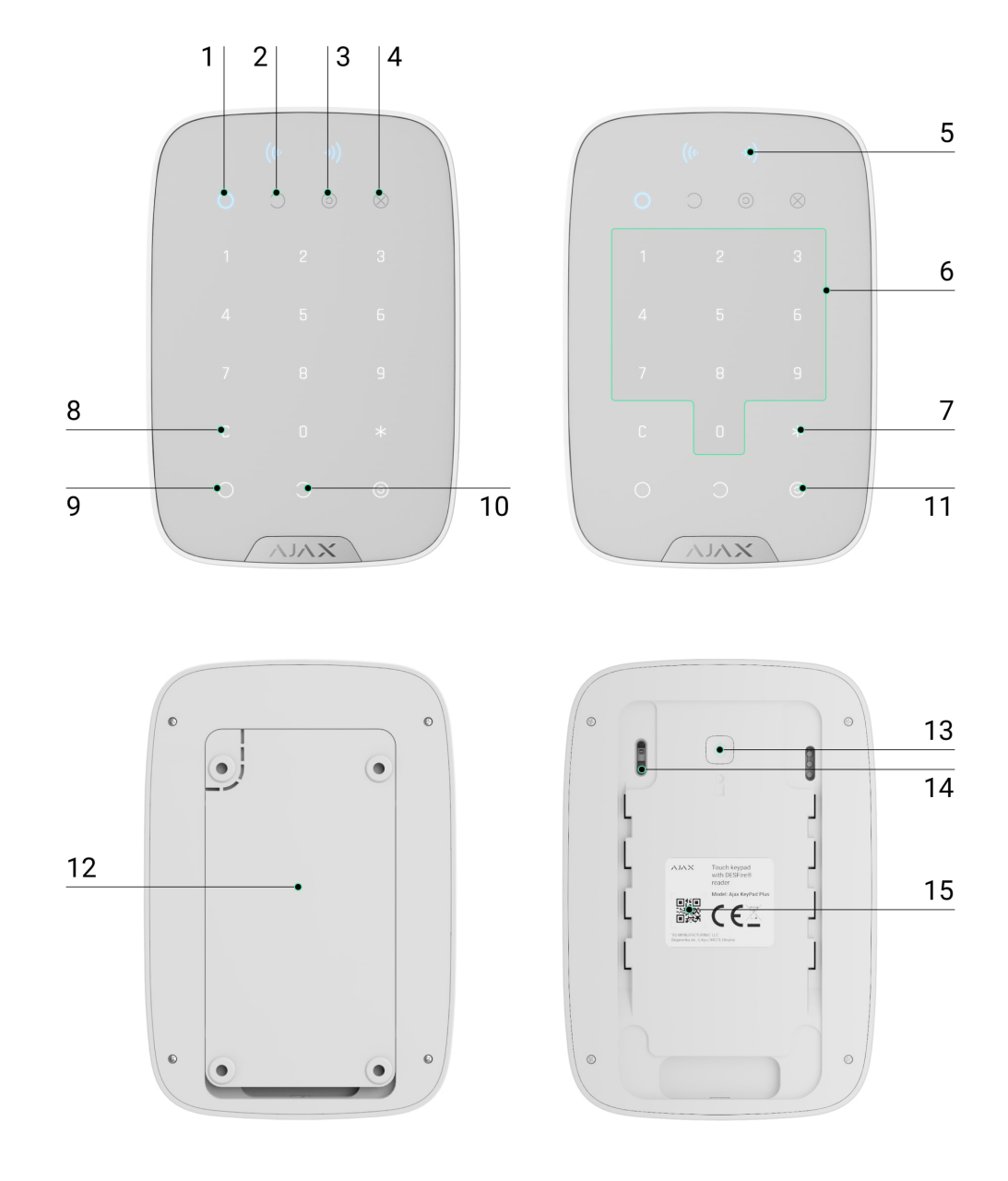

- **1.** Wskaźnik **uzbrojenia**
- **2.** Wskaźnik **rozbrojenia**
- **3. Wskaźnik [Trybu nocnego](https://support.ajax.systems/en/what-is-night-mode/)**
- **4.** Wskaźnik **usterki**
- **5. Czytnik Pass/Tag**
- **6.** Dotykowy blok numeryczny
- **7.** Przycisk **funkcyjny**
- **8.** Przycisk **reset**
- **9.** Przycisk **uzbrojenia**
- **10.** Przycisk **rozbrojenia**
- **11.** Przycisk **[trybu nocnego](https://support.ajax.systems/en/what-is-night-mode/)**
- **12.** Uchwyt montażowy SmartBracket (aby zdjąć uchwyt, przesuń go w dół)

Nie należy odrywać perforowanej części mocowania. Jest wymagana do wyzwolenia zabezpieczenia antysabotażowego w przypadku próby demontażu klawiatury.

- **13.** Przycisk zasilania
- **14.** Przycisk antysabotażowy
- **15.** Kod QR klawiatury

### Zasada działania

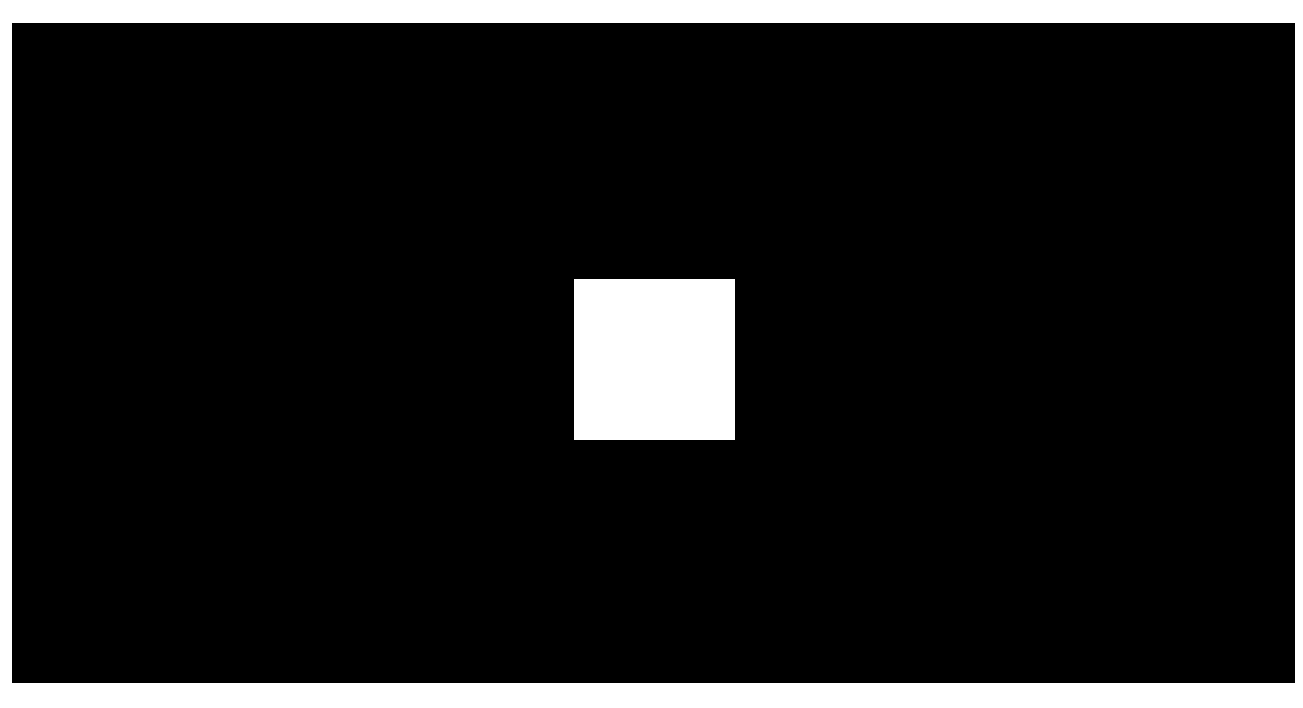

00:00 00:04

KeyPad Plus uzbraja i rozbraja ochronę całego obiektu lub poszczególnych grup, a także umożliwia aktywację **Trybu nocnego**. Tryby ochrony można kontrolować za pomocą klawiatury KeyPad Plus przy użyciu:

- **1. Kody**. Klawiatura obsługuje kody ogólne i osobiste, a także uzbrajanie bez wprowadzania kodu.
- 2. **Kart lub breloków**. Do systemu można podłączać [breloki Tag](https://support.ajax.systems/pl/manuals/access-devices/) i [karty Pass](https://support.ajax.systems/pl/manuals/access-devices/) Aby szybko i bezpiecznie identyfikować użytkowników, KeyPad Plus wykorzystuje technologię DESFire®. DESFire® opiera się na międzynarodowej normie ISO 14443 zapewniającej zarówno szyfrowanie 128-bitowe, jak i ochronę przed kopiowaniem.

#### **KeyPad obsługuje następujące typy kodów:**

- **Kod klawiatury** kod ogólny, który jest ustawiony dla klawiatury. Gdy jest używany, wszystkie zdarzenia są dostarczane do aplikacji Ajax w imieniu klawiatury.
- **Kod użytkownika** kod osobisty ustawiony dla użytkowników podłączonych do huba. Gdy jest używany, wszystkie zdarzenia są dostarczane do aplikacji Ajax w imieniu użytkownika.
- **Kod dostępu do klawiatury** skonfigurowany dla osoby, która nie jest zarejestrowana w systemie. Gdy jest używany, zdarzenia są dostarczane do aplikacji Ajax z nazwą skojarzoną z tym kodem.

Liczba kodów osobistych i kodów dostępu zależy od modelu huba.

Przed wprowadzeniem kodu lub użyciem Tag/Pass należy aktywować ("wybudzić") urządzenie KeyPad Plus, przesuwając dłoń po panelu dotykowym od góry do dołu.

Klawiatura KeyPad Plus jest wyposażona we wskaźniki LED, które pokazują aktualny tryb ochrony i ewentualne usterki klawiatury. Stan zabezpieczeń jest wyświetlany tylko wtedy, gdy klawiatura jest aktywna (podświetlenie urządzenia jest włączone).

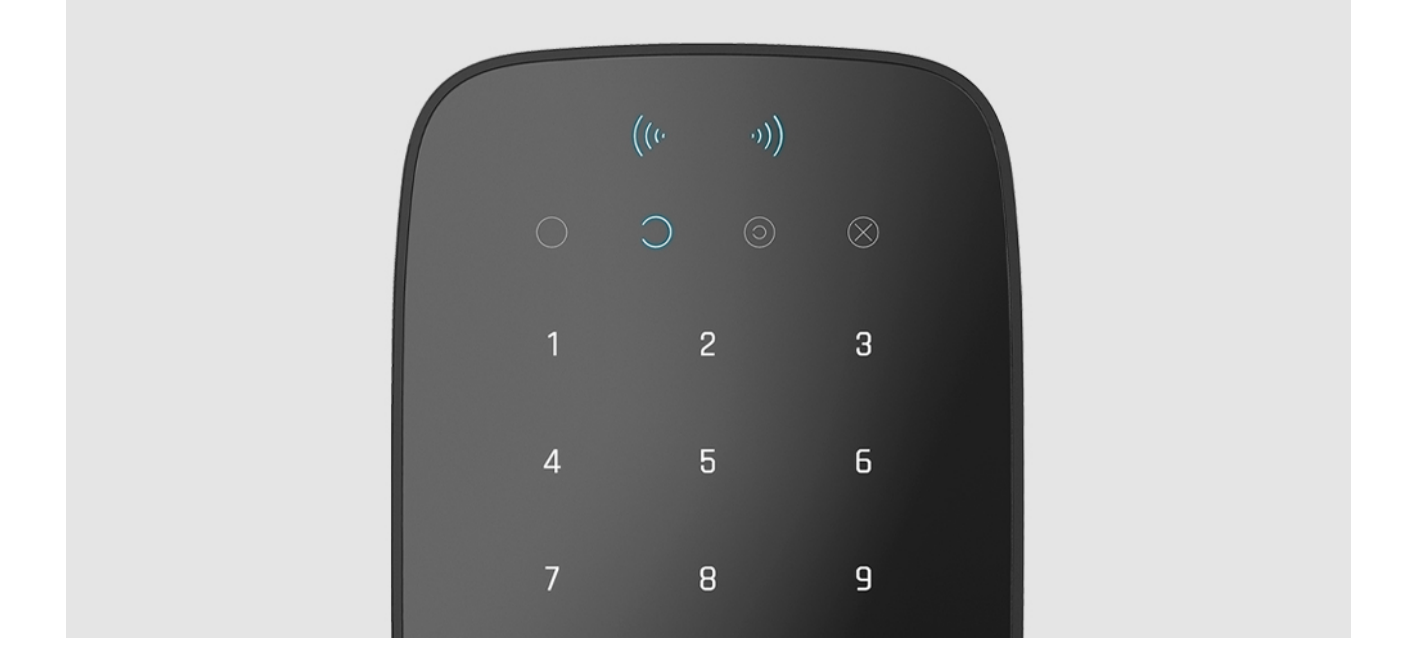

KeyPad Plus można używać w ciemności, ponieważ klawiatura jest podświetlana. Naciśnięciu przycisków towarzyszy sygnał dźwiękowy. Jasność podświetlenia i głośność klawiatury można regulować w ustawieniach. Jeśli nie dotkniesz klawiatury przez 4 sekundy, KeyPad Plus zmniejszy jasność podświetlenia, a 8 sekund później przejdzie w tryb oszczędzania energii i wyłącza wyświetlacz.

> Jeśli baterie są rozładowane, poziom podświetlenia jest minimalny, niezależnie od ustawień.

## Przycisk funkcyjny

KeyPad Plus ma **przycisk funkcyjny**, który działa w 3 trybach:

- **Wyłączony** przycisk jest wyłączony i nic się nie dzieje po jego naciśnięciu.
- **Alarm** po naciśnięciu **przycisku funkcyjnego**, system wysyła alarm do stacji monitorowania agencji ochrony i wszystkich użytkowników.
- **Wyciszenie zsynchronizowanego alarmu pożarowego** po naciśnięciu **przycisku funkcyjnego** system wycisza alarm czujnikow pożarowych Ajax. Opcja dostępna, gdy włączona jest [synchronizacja alarmów FireProtect](https://support.ajax.systems/en/what-is-interconnected-fire-alarms/) (Hub  $\rightarrow$  Ustawienia  $\overset{\leftrightarrow}{\otimes} \rightarrow$  Opcje systemowe  $\rightarrow$  Ustawienia czujników pożarowych)

#### [Dowiedz si](https://support.ajax.systems/en/what-is-interconnected-fire-alarms/)ę więcej

### Kod pod przymusem

KeyPad Plus obsługuje **kod pod przymusem**. Umożliwia on symulowanie wyłączenia alarmu. W tym przypadku aplikacja Ajax i syreny zainstalowane w obiekcie nie zdradzą cię, ale agencja ochrony i inni użytkownicy systemu alarmowego zostaną ostrzeżeni o zdarzeniu.

[Dowiedz si](https://support.ajax.systems/en/faqs/what-is-duress-code/)ę więcej

## Uzbrajanie dwustopniowe

KeyPad Plus może uczestniczyć w uzbrajaniu dwustopniowym, ale nie może być używany jako urządzenie drugiego stopnia. Dwuetapowy proces uzbrajania przy użyciu Tag lub Pass jest podobny do uzbrajania przy użyciu osobistego lub ogólnego hasła klawiatury.

### [Dowiedz si](https://support.ajax.systems/en/system-congifure-pd-6662-2017/#block4)ę więcej

## Transmisja zdarzeń do stacji monitorowania

System Ajax może łączyć się z CMS i przekazywać zdarzenia i alarmy do stacji monitorującej agencji ochrony w formatach **SurGard (Contact ID), SIA (DC-09), ADEMCO 685** i formatach innych protokołów. Pełna lista obsługiwanych protokołów jest dostępna tutaj. Identyfikator urządzenia i numer pętli (strefy) można znaleźć w jego stanach[.](#page-7-0)

## Połączenie

Czujnik nie jest kompatybilny z centralą Ajax Hub, jednostkami centralnymi innych firm oraz modułami integracji ocBridge Plus i uartBridge.

## Przed rozpoczęciem połączenia

1.Zainstaluj aplikację Ajax i załóż konto. Dodaj hub i utwórz co najmniej jedno pomieszczenie.

- **2.** Upewnij się, że hub jest włączony i ma dostęp do Internetu (poprzez kabel Ethernet, Wi-Fi i/lub sieć komórkową). Można to zrobić, otwierając aplikację Ajax lub patrząc na logo na panelu przednim huba — świeci ono na biało lub zielono, jeśli hub jest podłączony do sieci.
- **3.** Sprawdź status huba w aplikacji i upewnij się, że hub nie jest uzbrojony i nie rozpoczyna aktualizacji.

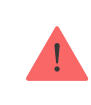

Tylko użytkownik lub PRO z pełnymi uprawnieniami administratora może dodać urządzenie do huba.

## Aby podłączyć KeyPad Plus

- **1.** Otwórz aplikację Ajax. Jeśli Twoje konto ma dostęp do wielu hubów, wybierz ten, do którego chcesz dodać KeyPad Plus.
- **2.** Przejdź do menu **Urządzenia** i kliknij **Dodaj urządzenie**.
- **3.** Nadaj nazwę klawiaturze, zeskanuj lub wprowadź kod QR (umieszczony na opakowaniu i pod uchwytem SmartBracket) oraz wybierz pomieszczenie.
- **4.** Kliknij **Dodaj**; rozpocznie się odliczanie.
- **5.** Włącz klawiaturę, przytrzymując przycisk zasilania przez 3 sekundy. Po podłączeniu KeyPad Plus pojawi się na liście urządzeń huba w aplikacji. Aby nawiązać połączenie, umieść klawiaturę w tym samym chronionym obiekcie co system (w zasięgu sieci radiowej huba). Jeśli połączenie nie zostanie nawiązane, spróbuj ponownie po 10 sekundach.

Klawiatura działa tylko z jednym hubem. Po podłączeniu do nowego huba urządzenie przestaje wysyłać komendy do poprzedniego huba. Po dodaniu do nowego huba KeyPad Plus nie jest usuwana z listy urządzeń starego huba. Należy to zrobić ręcznie w aplikacji mobilnej Ajax.

KeyPad Plus wyłącza się automatycznie 6 sekund po włączeniu, jeśli klawiatura nie połączy się z hubem. Dlatego nie trzeba wyłączać urządzenia, aby ponownie spróbować nawiązać połączenie.

Aktualizacja statusów urządzeń na liście zależy od ustawień Jeweller, domyślnie jest to 36 sekund.

### Ikony

Ikony reprezentują różne stany KeyPad Plus. Można je zobaczyć na karcie **Urządzenia** aplikacji Ajax.

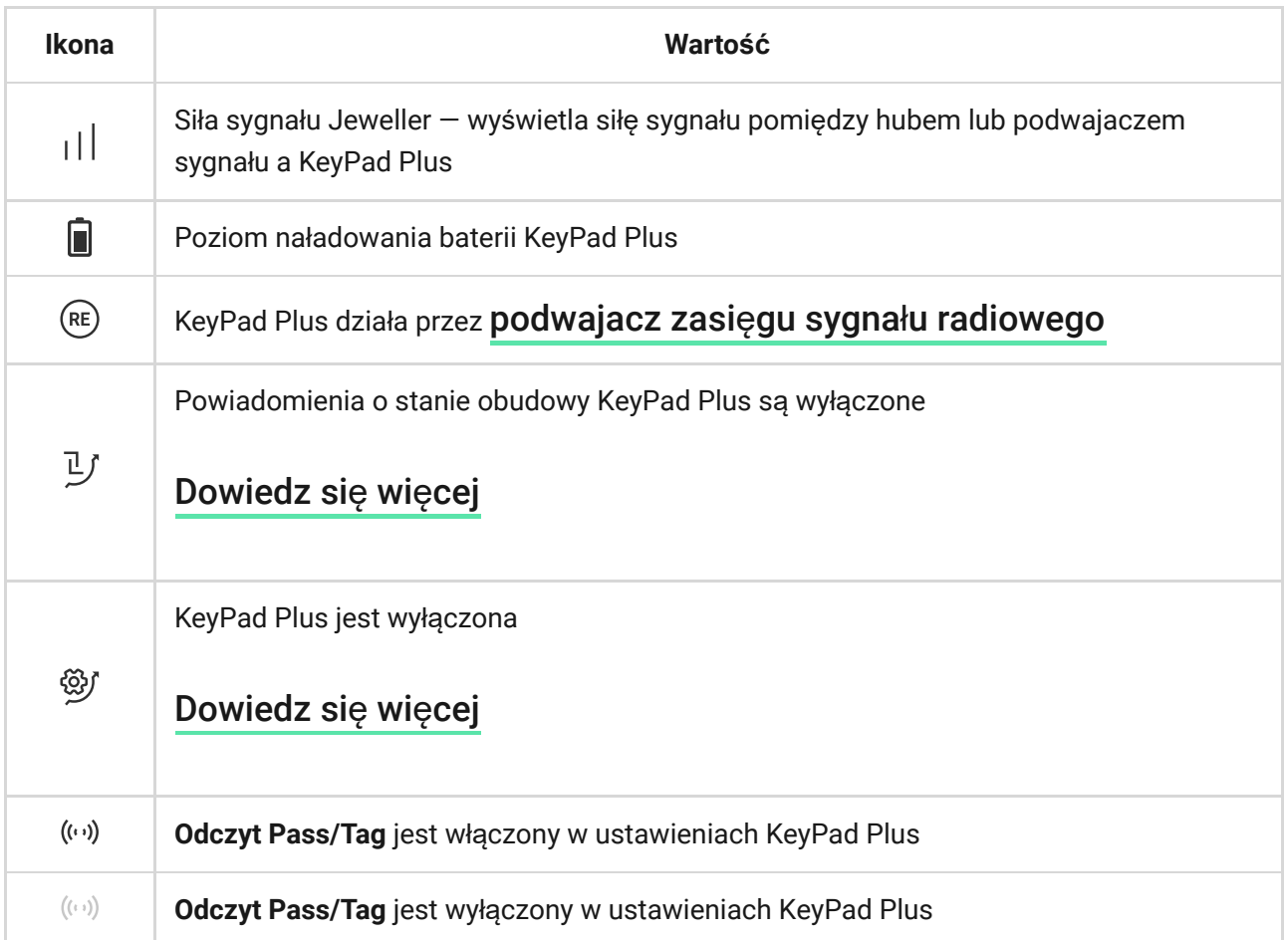

## <span id="page-7-0"></span>**Stany**

Stany zawierają informacje o urządzeniu i jego parametrach pracy. Stany KeyPad Plus można znaleźć w aplikacji Ajax:

- **1.** Przejdź do karty **Urządzenia** tab.
- **2.** Wybierz z listy KeyPad Plus.

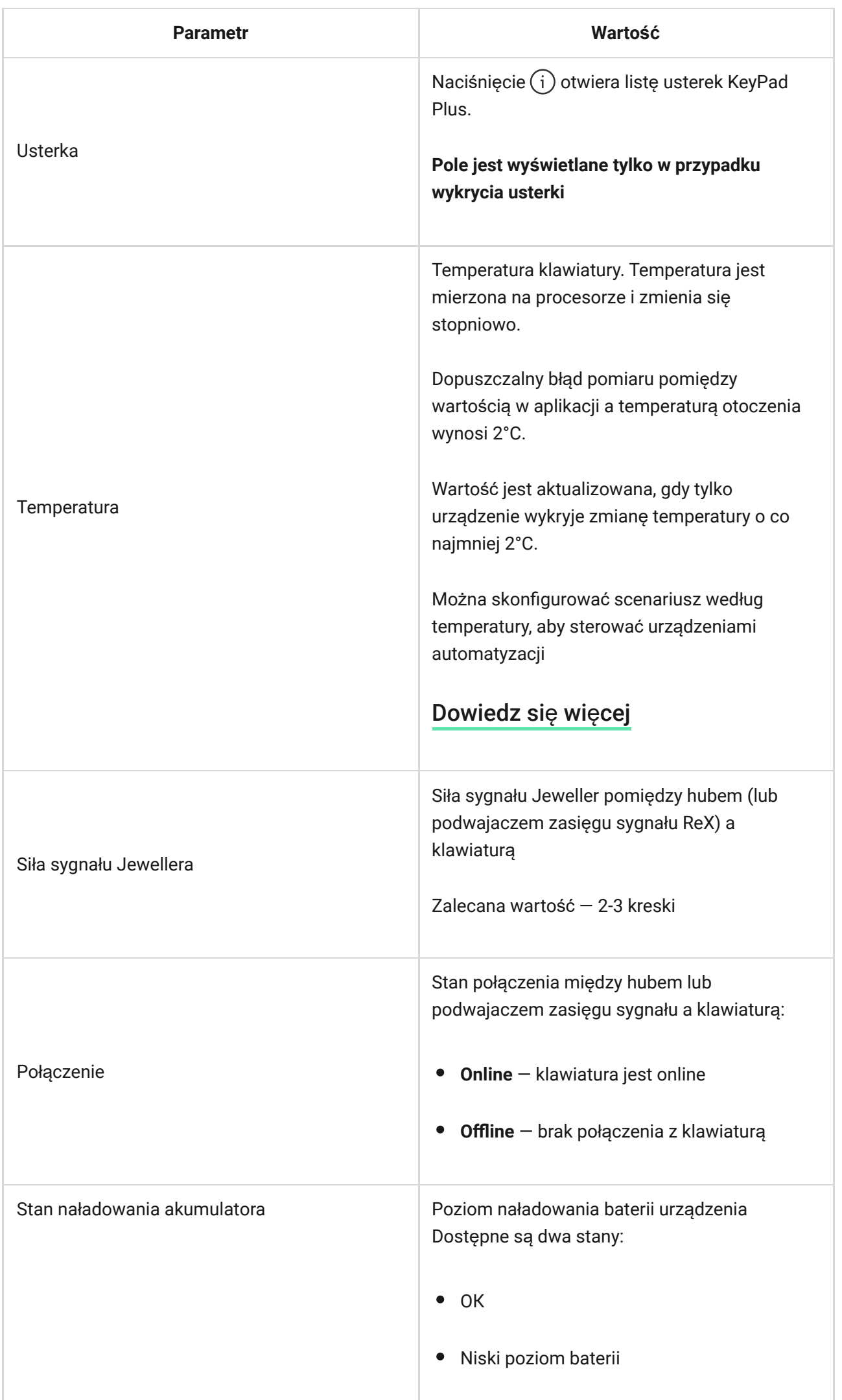

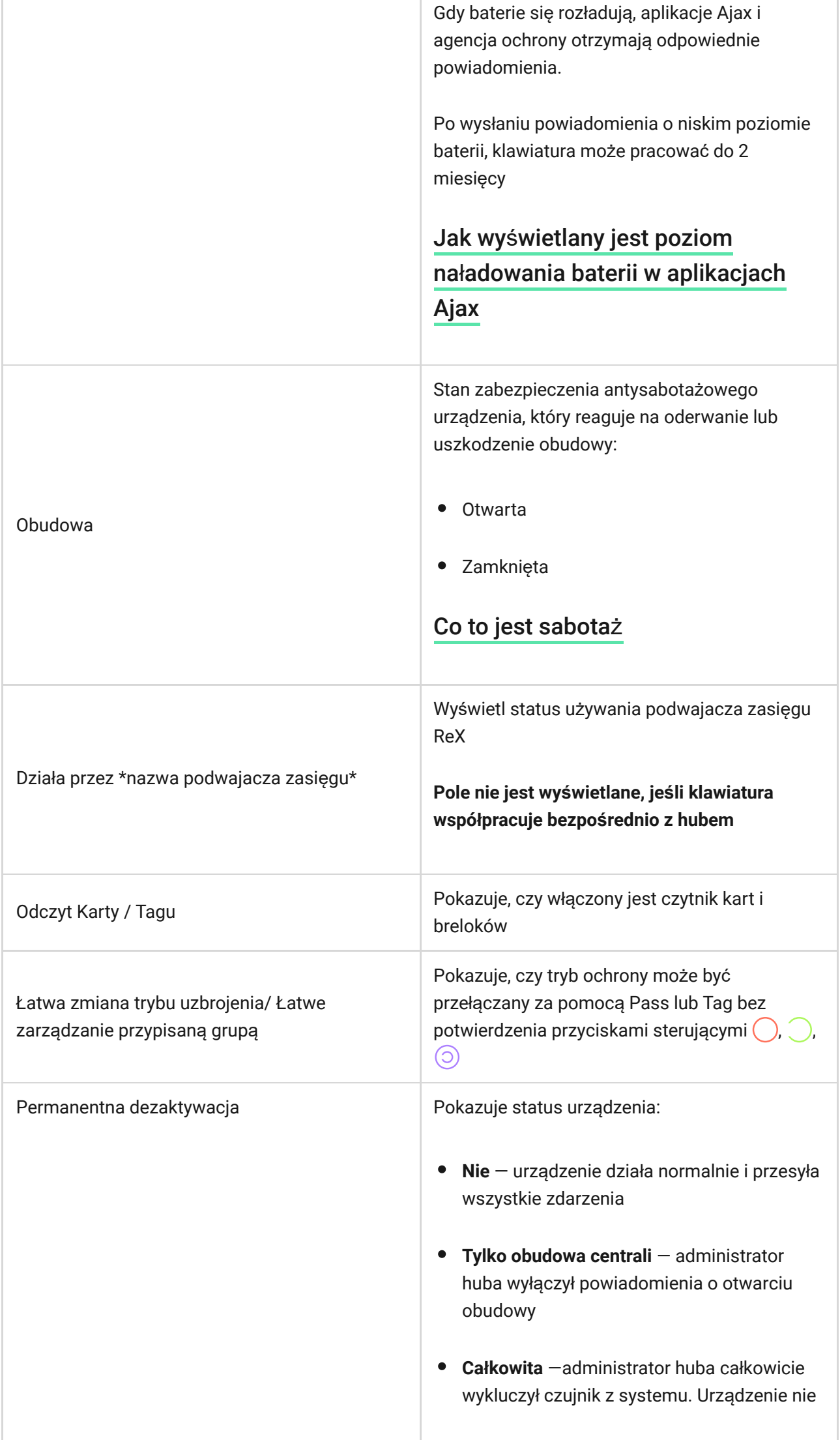

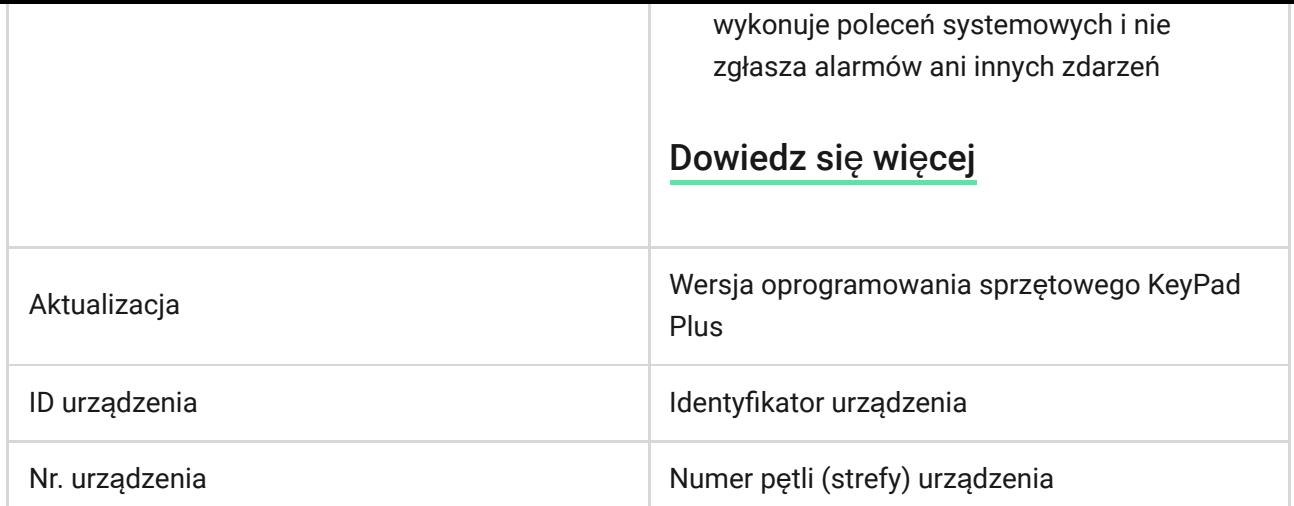

### Ustawienia

KeyPad Plus konfiguruje się w aplikacji mobilnej Ajax:

- **1.** Przejdź do karty **Urządzenia** .
- **2.** Wybierz z listy KeyPad Plus.
- **3.** Otwórz Ustawienia, klikając ikonę kółka zębatego  $\Im$ .

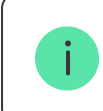

Aby zastosować zmienione ustawienia, kliknij przycisk **Wstecz**.

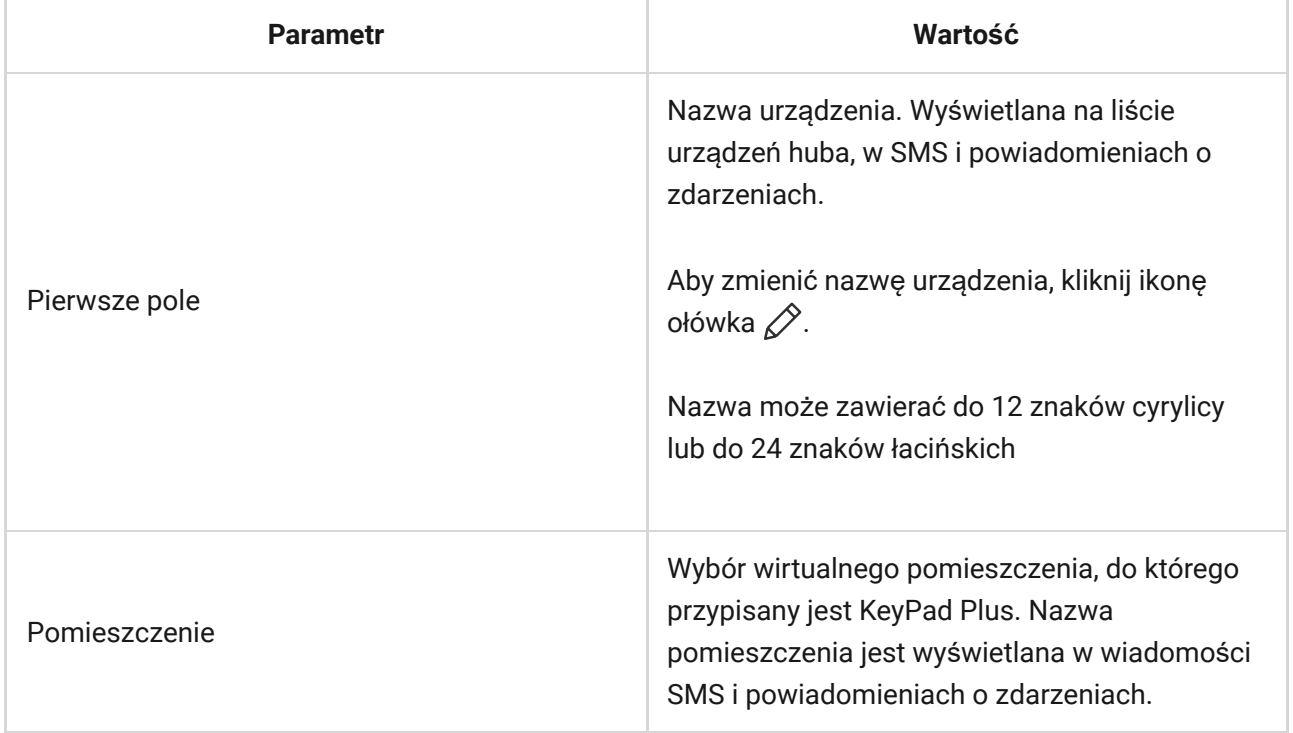

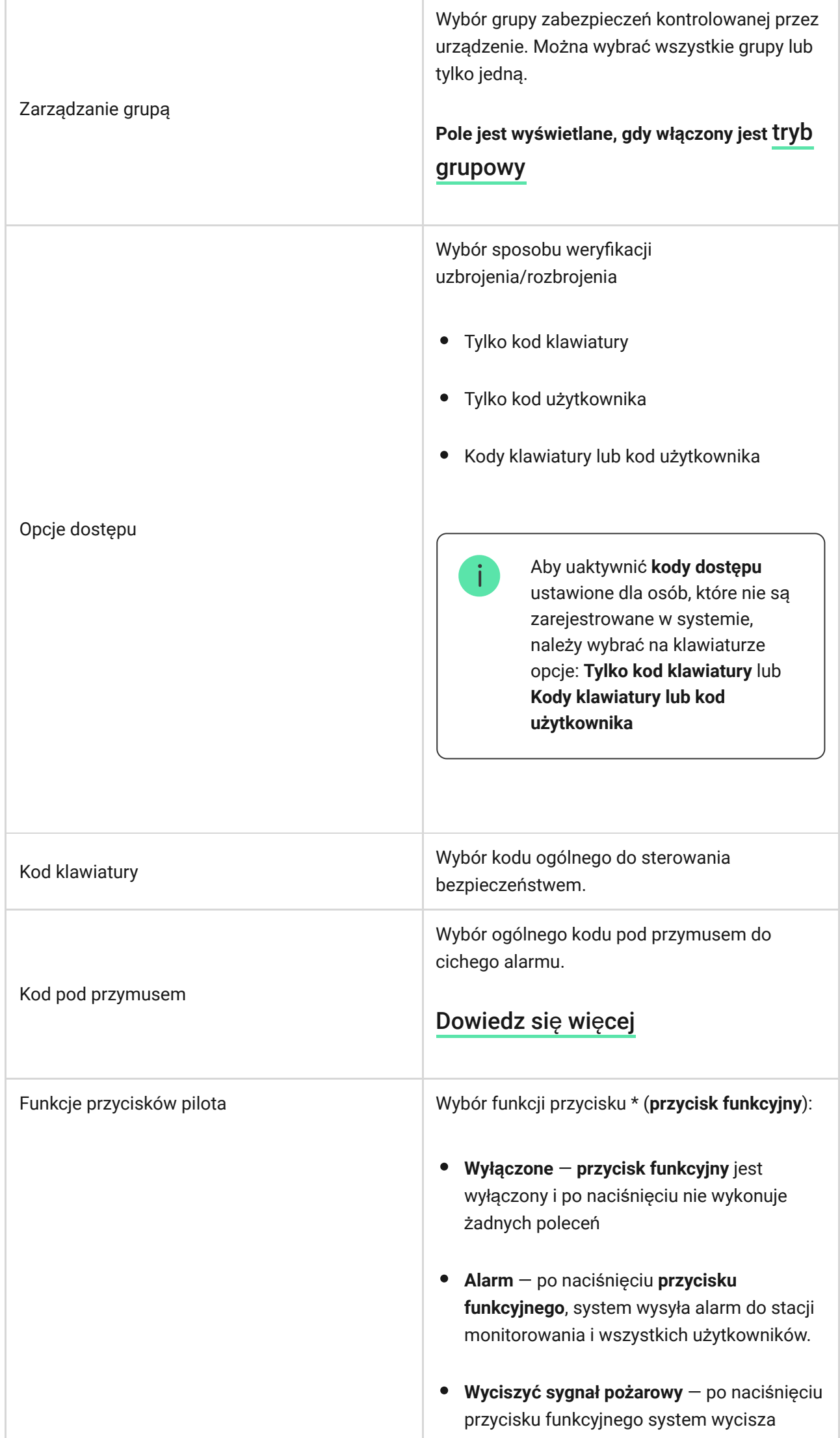

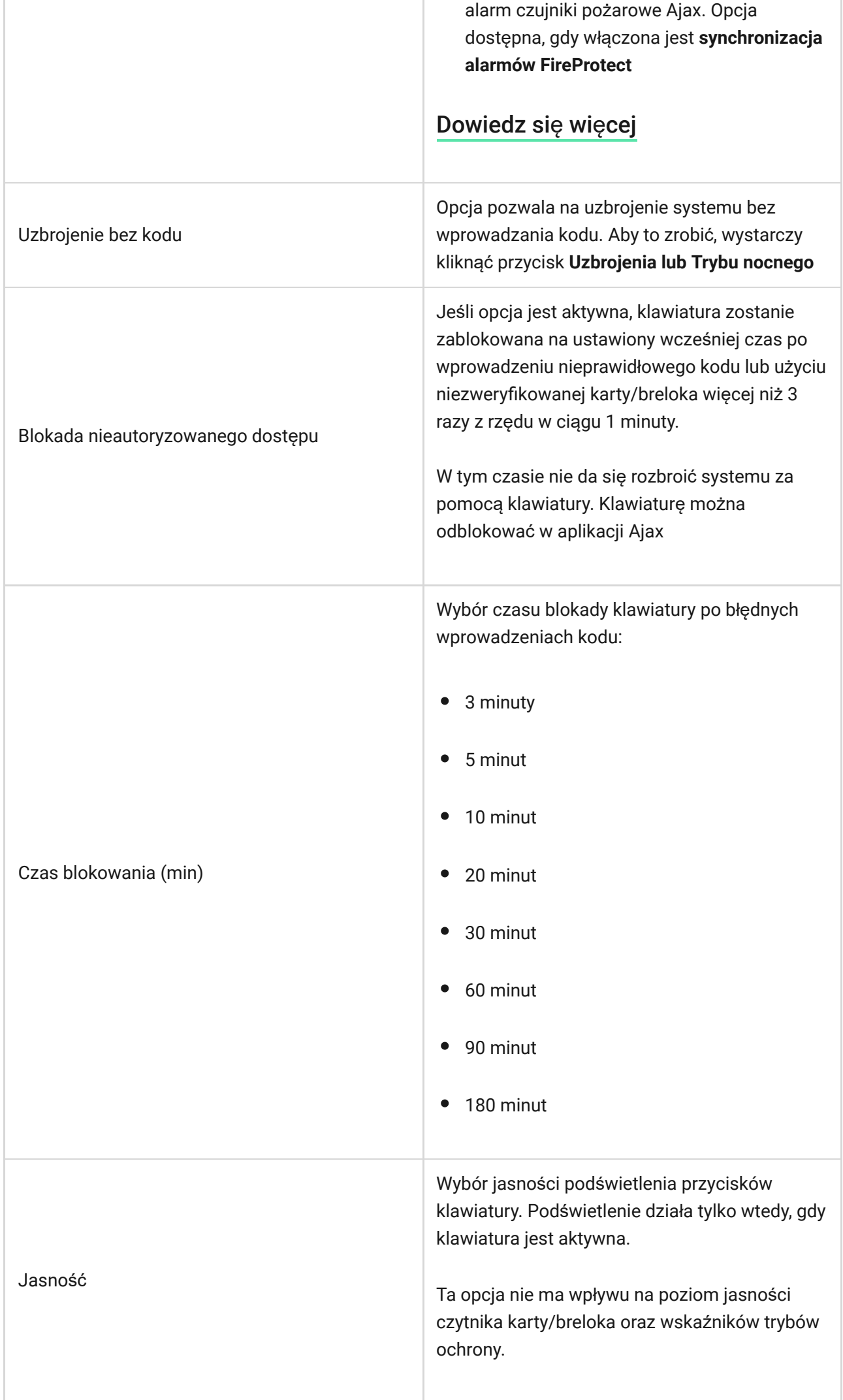

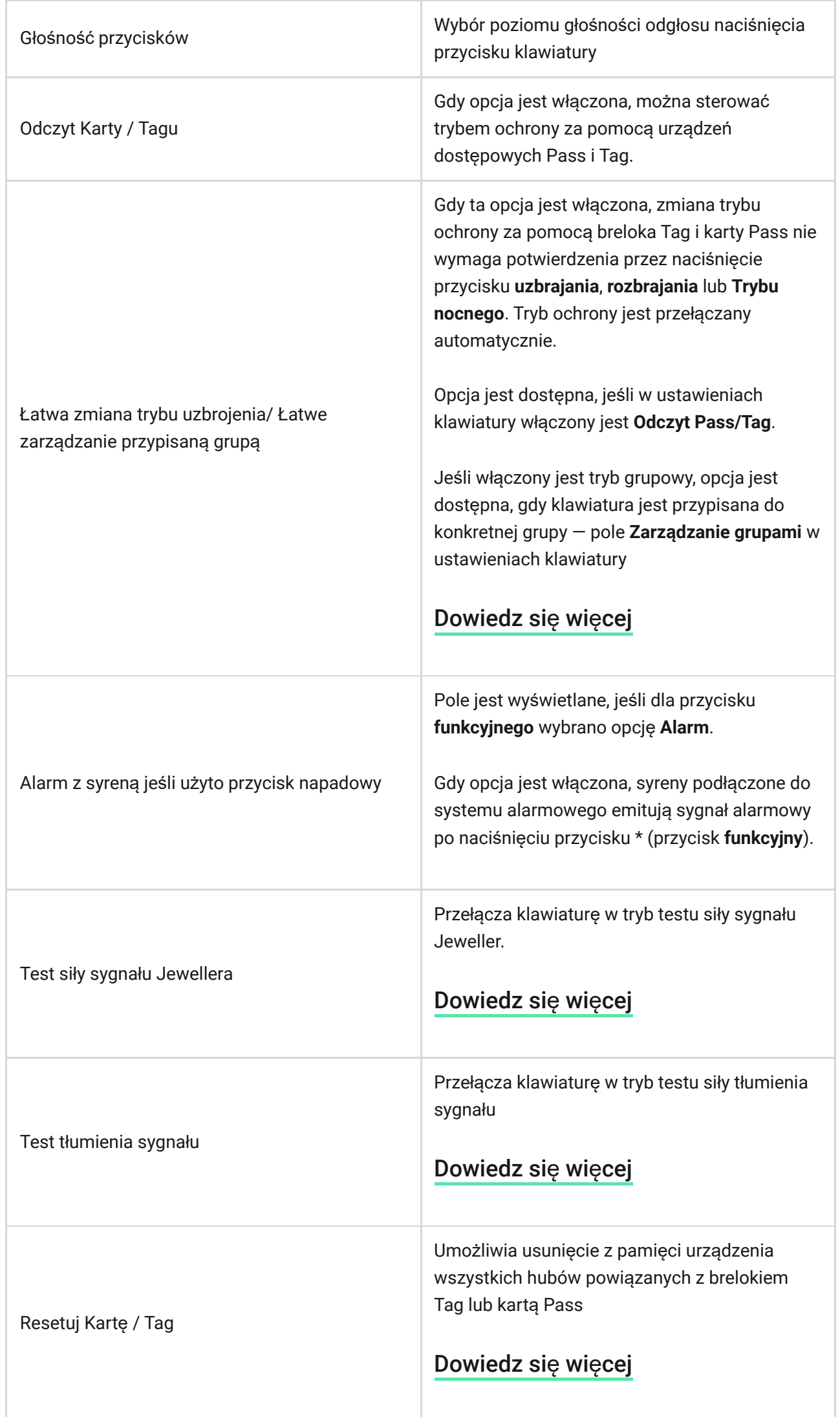

T.

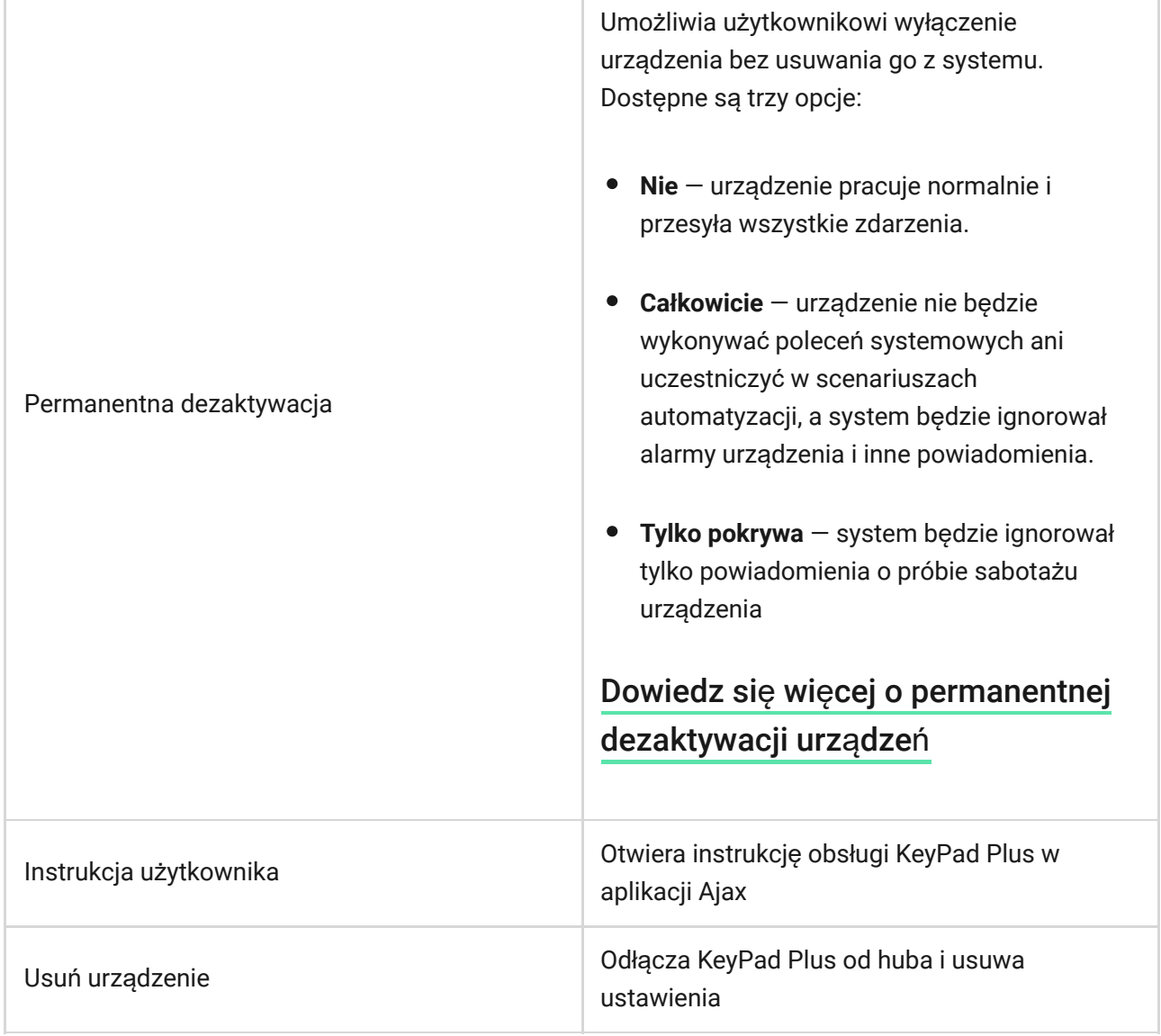

Opóźnienia na wejście i wyjście ustawia się w ustawieniach odpowiednich czujników, a nie w ustawieniach klawiatury.

Dowiedz się więcej o opóź[nieniach na wej](https://support.ajax.systems/en/what-is-delay-when-entering/)ście i wyjście

## Konfigurowanie kodów

System Ajax pozwala na ustawienie kodu klawiatury, a także kodów osobistych dla użytkowników dodanych do huba.

Wraz z aktualizacją OS Malevich 2.13.1 dodaliśmy możliwość utworzenia hasła dla osób, które nie są podłączone do huba. Jest to wygodne, na przykład w celu zapewnienia firmie sprzątającej dostępu do zarządzania bezpieczeństwem. Zobacz poniżej, jak ustawić i używać każdego rodzaju kodu.

Aby ustawić kod klawiatury

- **1.**  Przejdź do ustawień klawiatury.
- **2.**  Wybierz Kod klawiatury.
- **3.**  Ustaw żądany kod klawiatury.

Aby ustawić kod pod przymusem dla klawiatury

- **1.**  Przejdź do ustawień klawiatury.
- **2.**  Wybierz kod pod przymusem.
- **3.**  Ustaw żądany kod klawiatury pod przymusem.

#### **Aby ustawić osobisty kod w aplikacji Ajax:**

- **1.** Przejdź do ustawień profilu użytkownika (Hub → Ustawienia  $\overset{\text{(c)}}{\otimes}$  → **Użytkownicy**→ **Ustawienia Twojego profilu**).
- **2.** Wybierz **Ustawienia kodu dostępu** (w tym menu widoczny jest również ID użytkownika).
- **3.** Ustaw **kod użytkownika** i **kod pod przymusem**.

Każdy użytkownik samodzielnie ustawia osobisty kod. Administrator nie może ustawić kodu dla wszystkich użytkowników.

#### **Aby ustawić kod dostępu dla osoby niezarejestrowanej w systemie**

- **1.** Przejdź do ustawień huba (Hub → Ustawienia  $\overset{\circledX}{\otimes}$ ).
- **2.**  Wybierz **Kody dostępu klawiatury**.
- **3.**  Ustaw **nazwę** i **kod dostępu**.

Jeśli chcesz ustawić kod pod przymusem, zmienić kod dostępu, ustawienia dostępu do grup, tryb nocny, ID kodu, czasowo wyłączyć lub usunąć ten kod, wybierz go na liście i wprowadź zmiany.

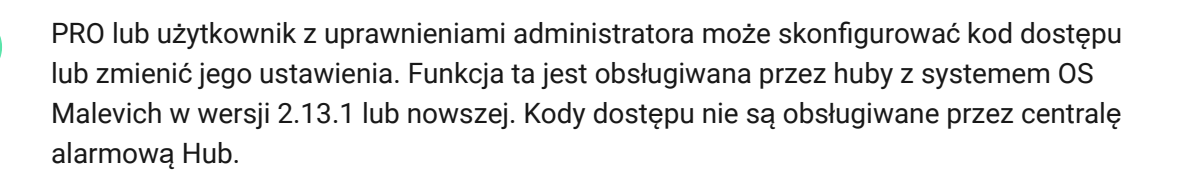

## Dodawanie kart i breloków

KeyPad Plus może współpracować z brelokami Tag[,](https://support.ajax.systems/en/easy-armed-mode-change/) kartami Pass, a także z kartami i brelokami innych dostawców, które wykorzystują technologię DESFire®.

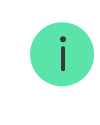

Przed dodaniem urządzeń innych firm obsługujących DESFire® należy upewnić się, że mają one wystarczającą ilość wolnej pamięci do obsługi nowej klawiatury. Zalecamy, aby urządzenie innej firmy było wstępnie sformatowane.

Maksymalna liczba podłączonych kart/breloków zależy od modelu huba. Jednocześnie powiązane ze sobą karty i breloki nie wpływają na całkowity limit urządzeń przypisanych do huba.

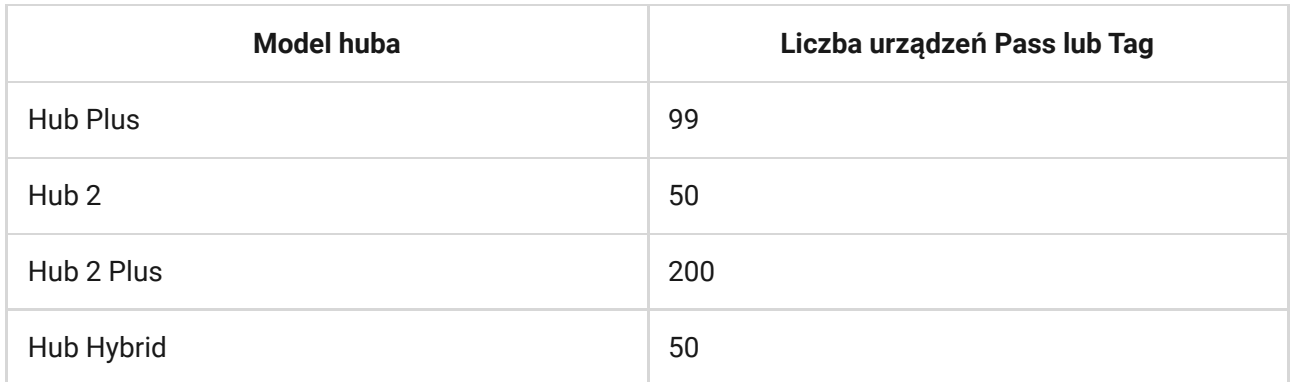

Procedura podłączania breloków Tag, kart Pass i urządzeń innych firm jest taka sama. Patrz instrukcja podłączania tutaj.

### Sterowanie bezpieczeństwem za pomocą kodów

Możesz sterować bezpieczeństwem całego obiektu lub oddzielnych grup za pomocą kodów ogólnych lub osobistych, a także za pomocą kodów dostępu (skonfigurowanych przez PRO lub użytkownika z uprawnieniami administratora).

Jeśli używany jest osobisty kod użytkownika, nazwa użytkownika, który uzbroił/rozbroił system, jest wyświetlana w powiadomieniach i w kanale zdarzeń huba. Jeśli używany jest kod ogólny, nazwa użytkownika, który zmienił tryb ochrony, nie jest wyświetlana.

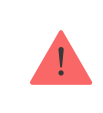

**Kody dostępu klawiatury** są obsługiwane przez huby z systemem OS Malevich w wersji 2.13.1 lub nowszej. Centrala alarmowa Hub nie obsługuje tej funkcji.

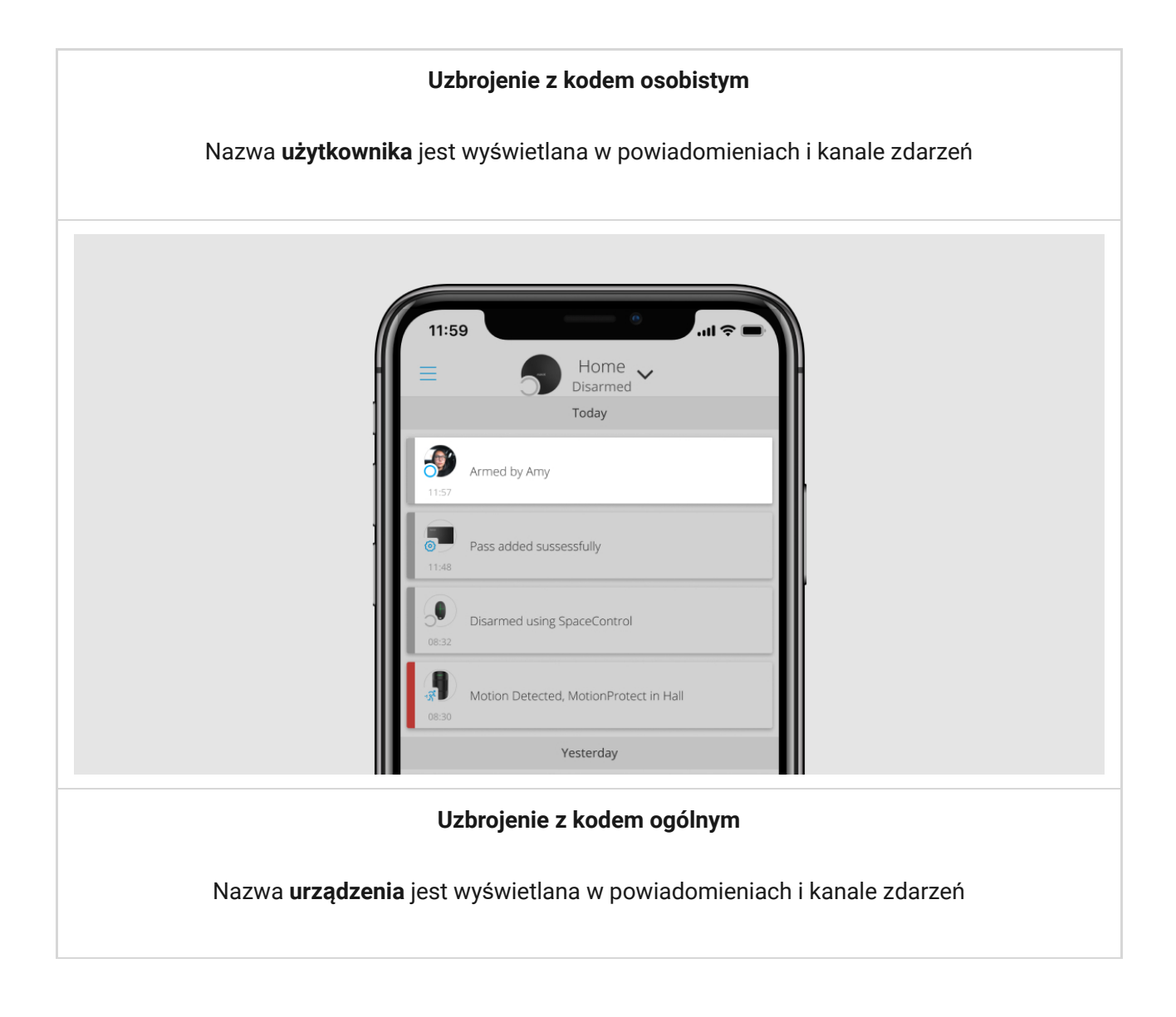

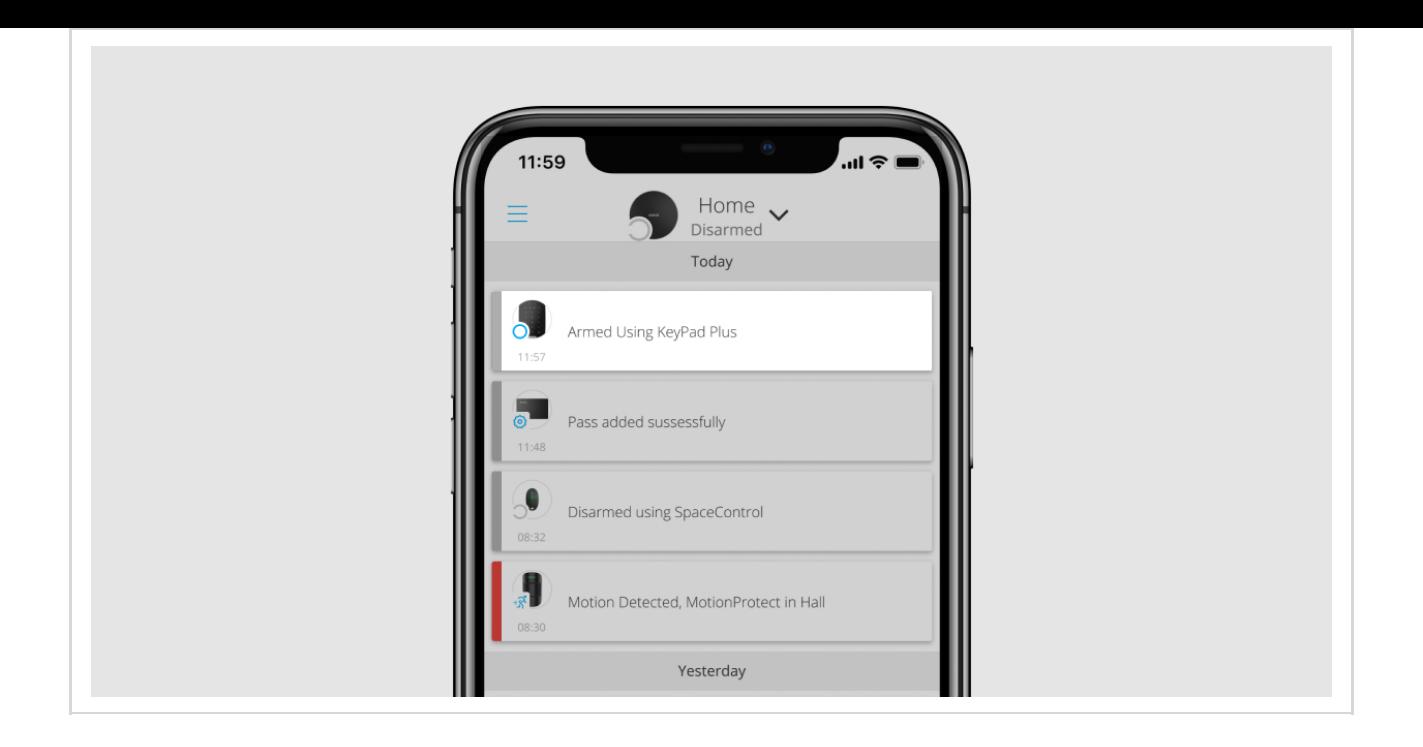

KeyPad Plus zostanie zablokowany na czas określony w ustawieniach, jeśli w ciągu 1 minuty trzy razy z rzędu zostanie wprowadzone nieprawidłowe kod. Odpowiednie powiadomienia są wysyłane do użytkowników oraz do stacji monitorowania agencji ochrony. Użytkownik lub PRO z uprawnieniami administratora może odblokować klawiaturę w aplikacji Ajax.

## Kontrola bezpieczeństwa obiektu poprzez kod ogólny

- **1.** Aktywuj klawiaturę, przesuwając po niej dłonią. Wprowadź **kod ogólny**.
- **2.** Naciśnij przycisk **uzbrojenia O/rozbrojenia O/trybu nocnego** O key.

Na przykład: 1234  $\rightarrow$   $\bigcirc$ 

## Zarządzanie bezpieczeństwem grupy za pomocą kodu ogólnego

- **1.** Aktywuj klawiaturę, przesuwając po niej dłonią.
- **2.** Wprowadź **kod ogólny**.
- **3.** Naciśnij \* (**przycisk funkcyjny**).
- **4.** Wprowadź **ID grupy**.

**5.** Naciśnij przycisk **uzbrojenia** *O*/**rozbrojenia** *O*/**trybu nocnego ©**.

Na przykład: 1234  $\rightarrow$  **\***  $\rightarrow$  2  $\rightarrow$   $\rightarrow$ 

### [Co to jest ID grupy](https://support.ajax.systems/en/faqs/group-id/)

Jeśli do KeyPad Plus przypisana jest grupa zabezpieczeń (w polu Zarzą[dzanie](https://support.ajax.systems/en/ajax-group-mode/#block5) [grup](https://support.ajax.systems/en/ajax-group-mode/#block5)ą w ustawieniach klawiatury), nie trzeba podawać ID grupy. Do zarządzania trybem uzbrojenia tej grupy wystarczy wprowadzenie ogólnego lub osobistego kodu użytkownika.

> Jeśli do KeyPad Plus przypisana jest grupa, nie będzie można zarządzać **Trybem nocnym** za pomocą ogólnego kodu. W takim przypadku **Trybem nocnym** można zarządzać za pomocą osobistego kodu dostępu tylko wtedy, gdy użytkownik ma odpowiednie uprawnienia.

[Uprawnienia w systemie Ajax](https://support.ajax.systems/en/accounts-and-permissions/)

## Zarządzanie bezpieczeństwem obiektu za pomocą osobistego kodu dostępu

- **1.** Aktywuj klawiaturę, przesuwając po niej dłonią.
- **2.** Wprowadź **ID użytkownika**.
- **3.** Naciśnij \* (**przycisk funkcyjny**).
- **4.** Wprowadź swój **osobisty kod dostępu**.
- **5.** Naciśnij przycisk **uzbrojenia** *O*/rozbrojenia *O*/trybu nocnego <sup>*O*</sup> key.

Na przykład: 2  $\rightarrow$  \*  $\rightarrow$  1234  $\rightarrow$   $\bigcirc$ 

### [Co to jest ID u](https://support.ajax.systems/en/faqs/what-is-user-id/)żytkownika

## Zarządzanie bezpieczeństwem grupy za pomocą osobistego kodu dostępu

**1.** Aktywuj klawiaturę, przesuwając po niej dłonią.

- **2.** Wprowadź **ID użytkownika**.
- **3.** Naciśnij \* (**przycisk funkcyjny**).
- **4.** Wprowadź swój **osobisty kod dostępu**.
- **5.** Naciśnij \* (przycisk funkcyjny).
- **6.** Wprowadź **ID grupy**.
- **7.** Naciśnij przycisk aktywacji **uzbrojenia**  $\bigcirc$ /**rozbrojenia**  $\bigcirc$ /**trybu nocnego**  $\bigcirc$ key.

Na przykład: 2  $\rightarrow$  \*  $\rightarrow$  1234  $\rightarrow$  \*  $\rightarrow$  5  $\rightarrow$   $\odot$ 

Jeśli do KeyPad Plus przypisana jest grupa (w polu **Zarządzanie grupą** w ustawieniach klawiatury), nie trzeba podawać ID grupy. Aby zarządzać trybem ochrony tej grupy, wystarczy wprowadzić osobisty kod dostępu.

[Co to jest ID grupy](https://support.ajax.systems/en/faqs/group-id/)

[Co to jest ID u](https://support.ajax.systems/en/faqs/what-is-user-id/)żytkownika

## Kontrola bezpieczeństwa całego obiektu za pomocą kodu dostępu

Wprowadź **kod dostępu** i naciśnij przycisk **uzbrojenia**  / **rozbrojenia** / włączenia **trybu nocnego** .

Na przykład: 1234  $\rightarrow$   $\bigcirc$ 

## Zarządzanie bezpieczeństwem grupy za pomocą kodu dostępu

Wprowadź **kod dostępu**, naciśnij \*, wprowadź ID grupy i naciśnij przycisk **uzbrojenia**  $\bigcirc$  / rozbrojenia  $\bigcirc$  / aktywacji trybu nocnego  $\bigcirc$ .

Na przykład: 1234  $\rightarrow$  \*  $\rightarrow$  2  $\rightarrow$   $\circ$ 

[Czym jest identyfikator grupy](https://support.ajax.systems/en/faqs/group-id/)

## Używanie kodu pod przymusem

Kod pod przymusem pozwala symulować wyłączenie alarmu. W tym przypadku aplikacja Ajax i syreny zainstalowane w obiekcie nie zdradzą użytkownika, ale agencja ochrony i inni użytkownicy zostaną ostrzeżeni o zdarzeniu. Można używać zarówno osobistych, jak i ogólnych kodów pod przymusem. W Kodach dostępu do klawiatury KeyPada można również ustawić kod pod przymusem dla osób niezarejestrowanych w systemie.

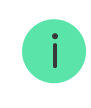

Scenariusze i syreny reagują na rozbrojenie pod przymusem w taki sam sposób jak na normalne rozbrojenie.

#### [Dowiedz si](https://support.ajax.systems/en/faqs/what-is-duress-code/)ę więcej

#### **Aby użyć ogólnego kodu pod przymusem**

- **1.** Aktywuj klawiaturę, przesuwając po niej dłonią.
- **2.** Wprowadź **ogólny kod pod przymusem**.
- **3.** Naciśnij przycisk rozbrojenia  $\supset$ .

Na przykład: 4321  $\rightarrow$   $\bigcirc$ 

#### **Aby użyć osobistego kodu pod przymusem zarejestrowanego użytkownika**

- **1.** Aktywuj klawiaturę, przesuwając po niej dłonią.
- **2.** Wprowadź **ID użytkownika**.
- **3.** Naciśnij \* (**przycisk funkcyjny**).
- **4.** Wprowadź **osobisty kod pod przymusem**.
- **5.** Naciśnij przycisk rozbrojenia  $\bigcirc$ .
- Na przykład: 2  $\rightarrow$  \*  $\rightarrow$  4422  $\rightarrow$   $\circ$

#### **Aby użyć kodu pod przymusem osoby niezarejestrowanej w systemie:**

Wprowadź kod pod przymusem ustawiony w **Kodach dostępu do klawiatury** i naciśnij przycisk rozbrojenia **.**

Na przykład: 4567 $\rightarrow$ 

## Zarządzanie bezpieczeństwem przy użyciu Tag lub Pass

- **1.** Aktywuj klawiaturę, przesuwając po niej dłonią. KeyPad Plus wyemituje sygnał dźwiękowy (jeśli jest włączony w ustawieniach) i włączy podświetlenie.
- **2.** Zbliż Tag lub Pass do czytnika kart/breloków na klawiaturze. Jest on oznaczony ikoną fal.
- **3.** Naciśnij przycisk **uzbrojenia**, **rozbrojenia** lub **Trybu nocnego** na klawiaturze.

Warto pamiętać, że jeżeli włączono opcję Ł[atwa zmiana trybu uzbrojenia](https://support.ajax.systems/en/easy-armed-mode-change/) w ustawieniach KeyPad Plus, to nie musisz naciskać przycisku **uzbrojenia**, **rozbrojenia** lub **Trybu nocnego**. Tryb ochrony zmieni się na przeciwny po zbliżeniu breloka Tag lub karty Pass.

### Funkcja wyciszenia alarmu pożarowego

KeyPad Plus może wyciszyć zsynchronizowany alarm pożarowy po naciśnięciu **przycisku funkcyjnego** (jeśli włączono odpowiednie ustawienie). Reakcja systemu na naciśnięcie przycisku zależy od ustawień i stanu systemu:

- **Zsynchronizowane alarmy FireProtect zostały już wysłane** po pierwszym naciśnięciu przycisku wszystkie syreny czujników pożarowych są wyciszone, z wyjątkiem tych, które zarejestrowały alarm. Ponowne naciśnięcie przycisku powoduje wyciszenie pozostałych czujników.
- **Czas opóźnienia synchronizacji alarmów trwa** naciśnięcie **przycisku funkcyjnego** powoduje wyciszenie syreny wyzwolonych czujnikow pożarowych Ajax.

Należy pamiętać, że opcja ta jest dostępna tylko wtedy, gdy włączono opcję . [Synchronizacja alarmów FireProtect](https://support.ajax.systems/en/what-is-interconnected-fire-alarms/)

[Dowiedz si](https://support.ajax.systems/en/what-is-interconnected-fire-alarms/)ę więcej

Dziękiaktualizacji OS Malevich 2.12 użytkownicy mogą wyciszać alarmy pożarowe w swoich grupach bez wpływu na czujniki w grupach, do których nie mają dostępu.

[Dowiedz si](https://support.ajax.systems/en/residential-fire-alarms/)ę więcej

### Wskazanie

KeyPad Plus może informować o aktualnym trybie ochrony, naciśnięciach przycisków, usterkach i swoim stanie za pomocą wskaźników LED i dźwięków. Aktualny tryb ochrony jest wskazywany przez podświetlenie po uaktywnieniu klawiatury. Informacja o bieżącym trybie ochrony jest aktualna nawet wtedy, gdy tryb uzbrojenia zostanie zmieniony przez inne urządzenie: brelok, inną klawiaturę lub aplikację.

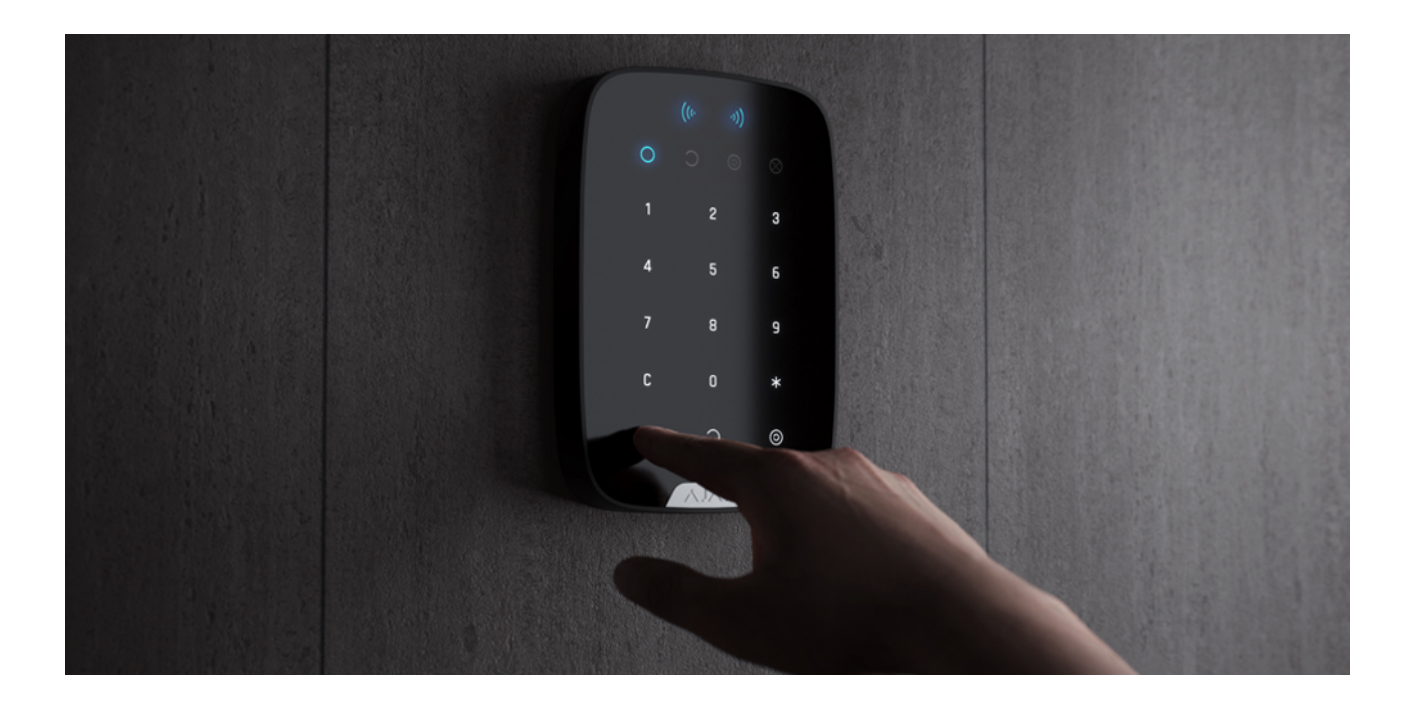

Klawiaturę można uaktywnić, przesuwając dłonią po panelu dotykowym z góry na dół. Uaktywnienie klawiatury potwierdzi włączenie podświetlenia i sygnał dźwiękowy (jeśli jest włączony).

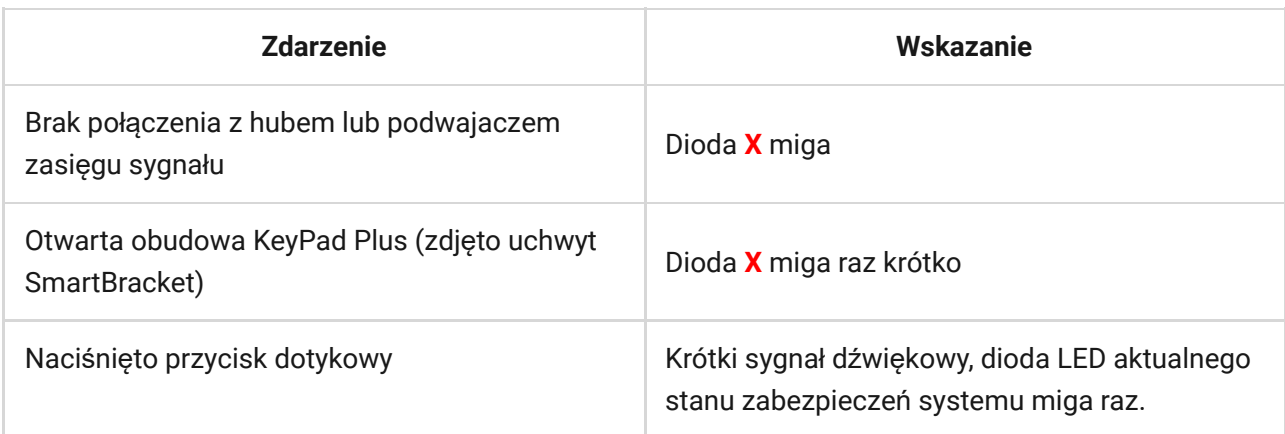

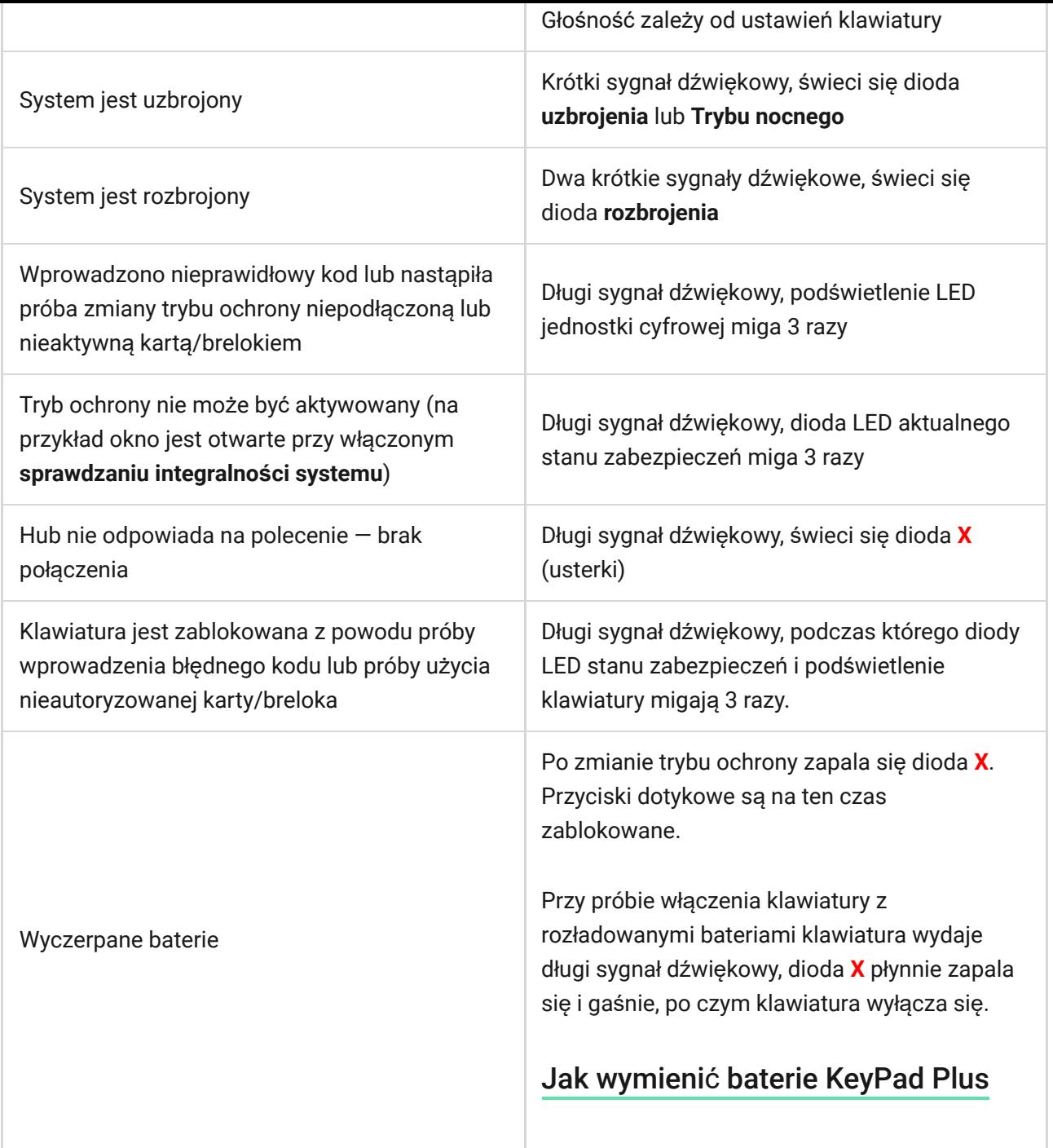

## Dźwiękowe powiadamianie o awariach

Jeśli któreś z urządzeń jest w trybie offline lub bateria jest bliska wyczerpania, KeyPad Plus może powiadomić użytkowników systemu dźwiękiem. Diody LED klawiatury **Х** będą migać. Powiadomienia o awariach będą wyświetlane w zdarzeniach oraz treści SMS-ów lub powiadomień push.

Abywłączyć dźwiękowe powiadamianie o awariach, użyj aplikacji Ajax PRO i PRO Desktop:

**1.** Kliknij Urządzenia  $\blacksquare$ , wybierz hub i otwórz jego ustawienia  $\mathcal{O}$ : Kliknij **Opcje systemowe** → **Dźwięki i alerty**

### **2.** Włącz przełączniki: **Jeśli poziom naładowania baterii dowolnego urządzenia jest niski** oraz **Jeśli jakiekolwiek urządzenie jest offline**.

**3.** Kliknij **Powrót**, aby zapisać ustawienia.

Dźwiękowe powiadamianie o awariach jest dostępne dla wszystkich hubów (z wyjątkiem modelu Hub) z oprogramowaniem sprzętowym OS Malevich w wersji 2.15 lub nowszej.

Dźwiękowe powiadamianie o awariach jest obsługiwane przez KeyPad Plus z oprogramowaniem sprzętowym w wersji 5.57.5.0 lub nowszej.

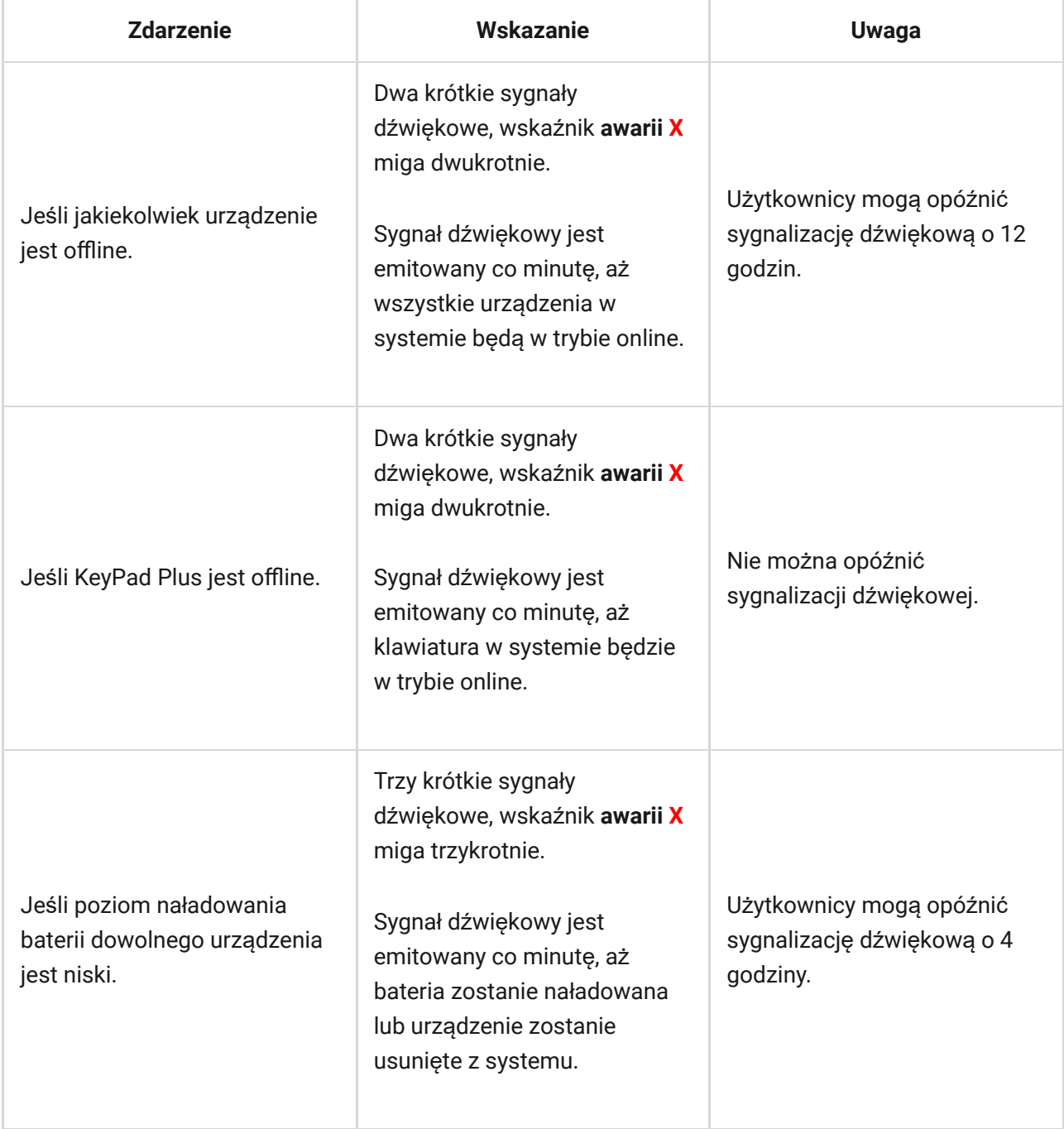

Dźwiękowe powiadamianie o awariach pojawia się po sygnalizacji klawiatury. Jeśli w systemie wystąpi kilka awarii, klawiatura w pierwszej kolejności powiadamia o utracie połączenia między urządzeniem a hubem.

## Testowanie funkcjonalności

System Ajax udostępnia kilka rodzajów testów, które pomagają upewnić się, że punkty instalacji urządzeń zostały wybrane prawidłowo.

Testy funkcjonalności KeyPad Plus nie rozpoczynają się od razu, ale po nie więcej niż jednym okresie pingu huba-czujnik (36 sekund przy użyciu standardowych ustawień huba). Możesz zmienić okres pingu urządzeń w menu **Jeweller** w ustawieniach huba.

Testy są dostępne w menu ustawień urządzenia (aplikacja Ajax → Urządzenia  $\blacksquare \rightarrow$  KeyPad Plus  $\rightarrow$  Ustawienia  $\langle \hat{\heartsuit} \rangle$ 

- Test siły sygnał[u Jeweller](https://support.ajax.systems/en/what-is-signal-strenght-test/)  $\bullet$
- Test tł[umienia sygna](https://support.ajax.systems/en/what-is-attenuation-test/)łu

## Wybór lokalizacji

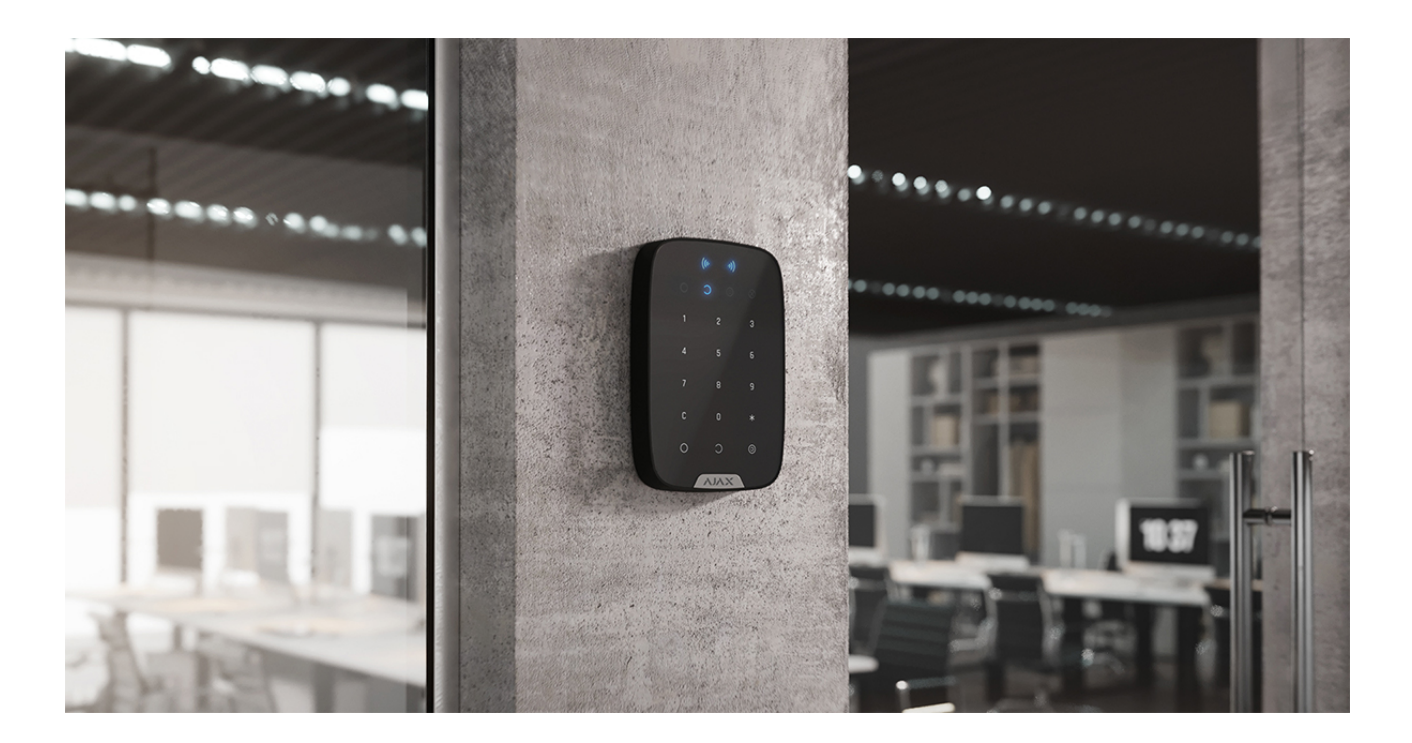

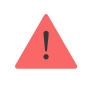

Dobrą praktyką jest instalowanie klawiatury 1,3 do 1,5 metra nad podłogą dla wygody użytkowania. Zainstaluj klawiaturę na płaskiej, pionowej powierzchni. Dzięki temu KeyPad Plus może być stabilnie przymocowany do powierzchni, co pozwala uniknąć fałszywych alarmów sabotażowych.

Poza tym umiejscowienie klawiatury zależy od odległości od huba lub podwajacza zasięgu sygnału ReX oraz obecności między nimi przeszkód tłumiących sygnał radiowy: ścian, podłóg i innych obiektów.

> Pamiętaj, żeby sprawdzić siłę sygnału Jeweller w miejscu instalacji. Jeśli siła sygnału jest niska (pojedyncza kreska), nie możemy zagwarantować stabilnej pracy systemu alarmowego! Spróbuj przesunąć hub — zmiana jego położenia o zaledwie 20 cm może znacznie poprawić odbiór sygnału.

Jeśli po przeniesieniu urządzenia nadal występuje słaba lub niestabilna siła sygnału, użyj podwajacza zasięgu sygnału radiowego[.](https://ajax.systems/pl/products/range-extenders/)

#### **Nie instaluj klawiatury:**

- W miejscach, w których części odzieży (np. obok wieszaka), przewody elektryczne lub przewód sieci Ethernet mogą zasłaniać klawiaturę. Może to prowadzić do wyzwolenia przez klawiaturę fałszywych alarmów.
- W pomieszczeniach o temperaturze i wilgotności poza dopuszczalnym zakresem. Może to spowodować uszkodzenie urządzenia.
- W miejscach, gdzie KeyPad Plus ma niestabilne lub słabe połączenie radiowe z hubem lub podwajaczem zasięgu ReX.
- W odległości poniżej 1 metra od huba lub podwajacza zasięgu ReX. Może to spowodować utratę połączenia z klawiaturą.
- Blisko okablowania elektrycznego. Może to prowadzić do interferencji.
- Na zewnątrz. Może to spowodować uszkodzenie urządzenia.

### Instalacja klawiatury

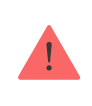

Przed przystąpieniem do instalacji KeyPad Plus należy wybrać optymalną lokalizację zgodnie z zaleceniami niniejszej instrukcji!

**1.** Przymocuj klawiaturę do powierzchni za pomocą dwustronnej taśmy klejącej i przeprowadź **testy siły** i **tłumienia** sygnału. Jeśli sygnał jest niestabilny lub wyświetlana jest tylko jedna kreska, przesuń czujnik lub użyj . [podwajacza zasi](https://ajax.systems/pl/products/range-extenders/)ęgu

> Dwustronna taśma klejąca może być stosowana wyłącznie do tymczasowego mocowania klawiatury. Urządzenie przymocowane za pomocą taśmy klejącej może w każdej chwili zostać oderwane od powierzchni i spaść, co może prowadzić do awarii. Należy pamiętać, że jeśli urządzenie jest przymocowane za pomocą taśmy klejącej, zabezpieczenie antysabotażowe nie zadziała przy próbie oderwania urządzenia.

- **2.** Poznaj wygodę wprowadzania kodu za pomocą urządzeń Tag i Pass, aby zarządzać trybami ochrony. Jeśli zarządzanie zabezpieczeniami w wybranym miejscu jest niewygodne, należy przenieść klawiaturę w inne miejsce.
- **3.** Zdejmij klawiaturę z uchwytu montażowego SmartBracket.
- **4.** Przymocuj uchwyt montażowy SmartBracket do powierzchni za pomocą dołączonych śrub. Przy montażu należy wykorzystać co najmniej dwa punkty mocowania. Pamiętaj, aby zamocować perforowany narożnik uchwytu SmartBracket, aby zabezpieczenie antysabotażowe reagowało na próby oderwania.

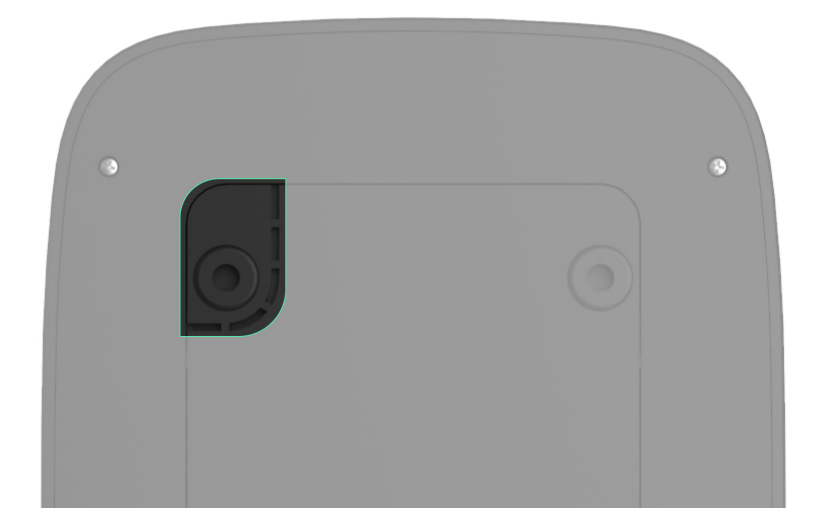

- **5.** Wsuń KeyPad Plus w uchwyt montażowy i dokręć śrubę montażową u dołu obudowy. Śruba jest potrzebna, aby pewniej zamocować i lepiej chronić klawiaturę przed szybkim demontażem.
- **6.** Gdy klawiatura zostanie zamocowana w SmartBracket, powinna raz mignąć dioda **X** — jest to sygnał wykrycia próby sabotażu. Jeśli dioda LED nie mignie po instalacji w uchwycie SmartBracket, sprawdź status sabotażu w aplikacji Ajax, a następnie upewnij się, że uchwyt jest pewnie zamocowany.

### Konserwacja

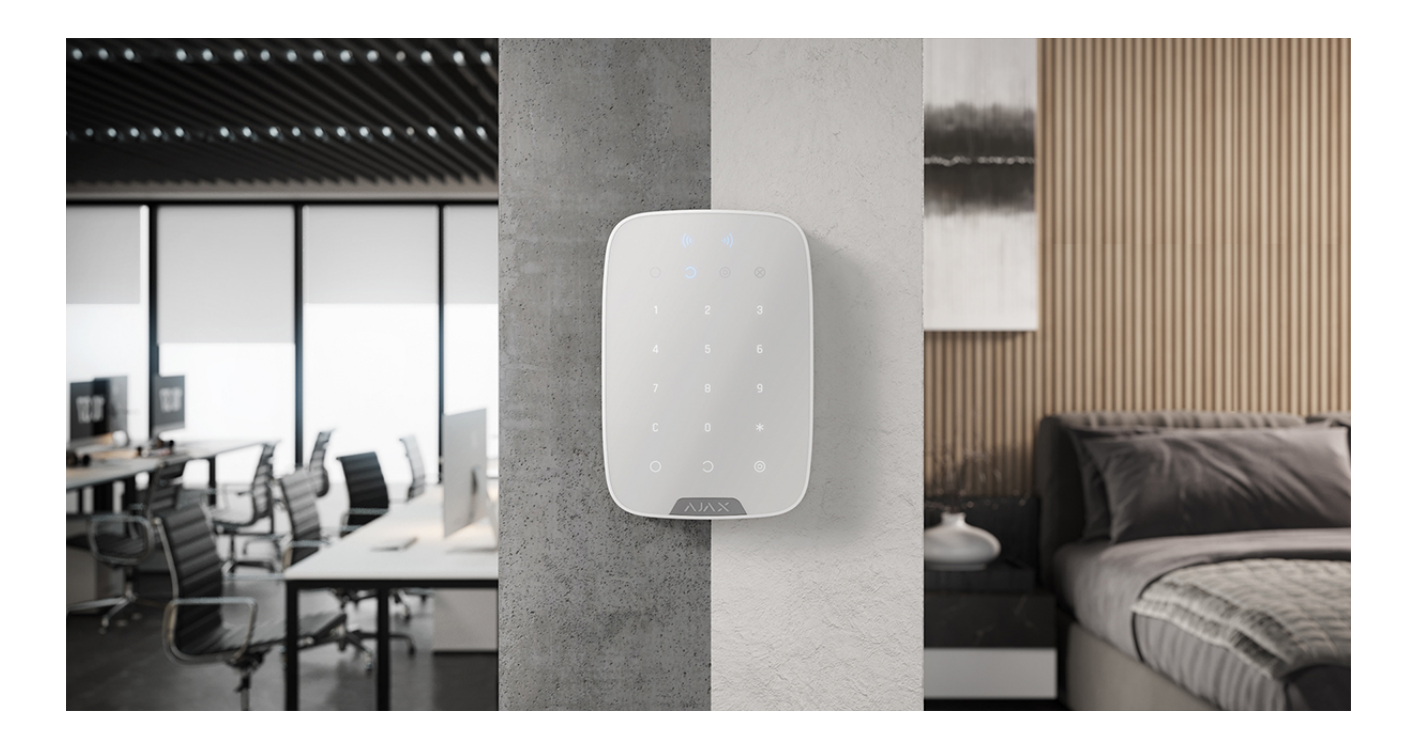

Regularnie sprawdzaj działanie klawiatury. Można to robić raz lub dwa razy w tygodniu. Oczyść obudowę z kurzu, pajęczyn i innych zanieczyszczeń, gdy się pojawią. Używaj miękkiej, suchej szmatki odpowiedniej do pielęgnacji sprzętu.

Do czyszczenia czujnika nie używaj substancji zawierających alkohol, aceton, benzynę lub inne rozpuszczalniki. Wytrzyj delikatnie klawiaturę dotykową:

zadrapania mogą zmniejszyć czułość klawiatury.

Baterie zainstalowane w klawiaturze zapewniają do 4,5 roku autonomicznej pracy przy ustawieniach domyślnych. Jeśli bateria jest słaba, system wysyła odpowiednie powiadomienia, a wskaźnik **X** (**Awaria)** płynnie zapala się i gaśnie po każdym udanym wprowadzeniu kodu.

KeyPad Plus może pracować do 2 miesięcy po stwierdzeniu niskiego poziomu baterii. Zalecamy jednak wymianę baterii bezzwłocznie po otrzymaniu powiadomienia. Zaleca się stosowanie baterii litowych. Mają one dużą pojemność i są mniej podatne na wpływ temperatury.

#### Jak długo urządzenia Ajax działają [na bateriach i co ma na to wp](https://support.ajax.systems/en/how-long-operate-from-batteries/)ływ

Jak wymienić [baterie KeyPad Plus](https://support.ajax.systems/en/replace-batteries-keypad-plus/)

### Pełny zestaw

- **1.** KeyPad Plus
- **2.** Uchwyt montażowy SmartBracket
- **3.** 4 zainstalowane baterie litowe АА (FR6)
- **4.** Zestaw instalacyjny
- **5.** Skrócona instrukcja obsługi

### Dane techniczne

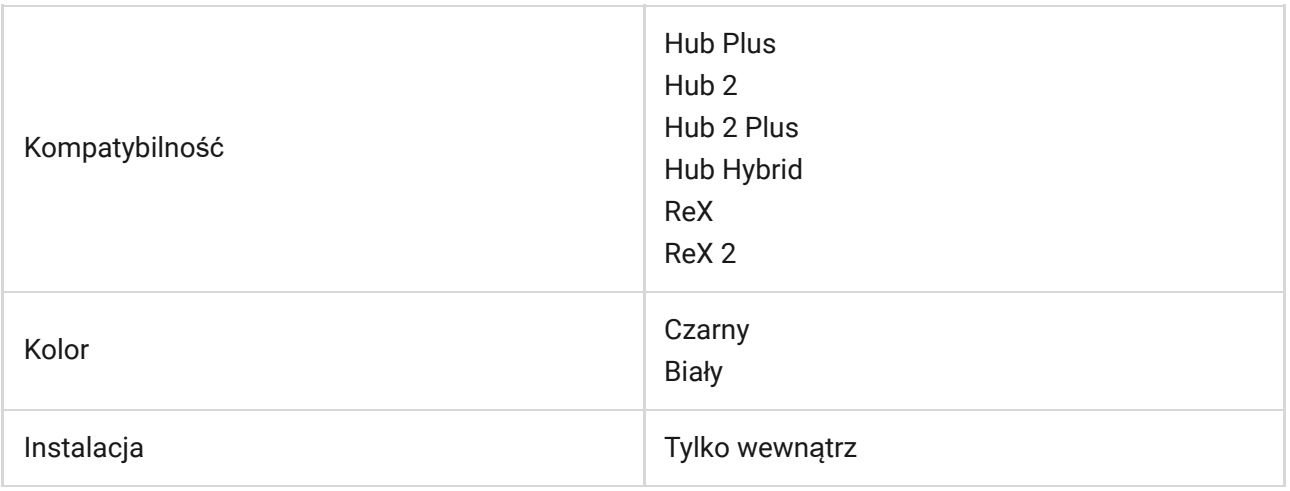

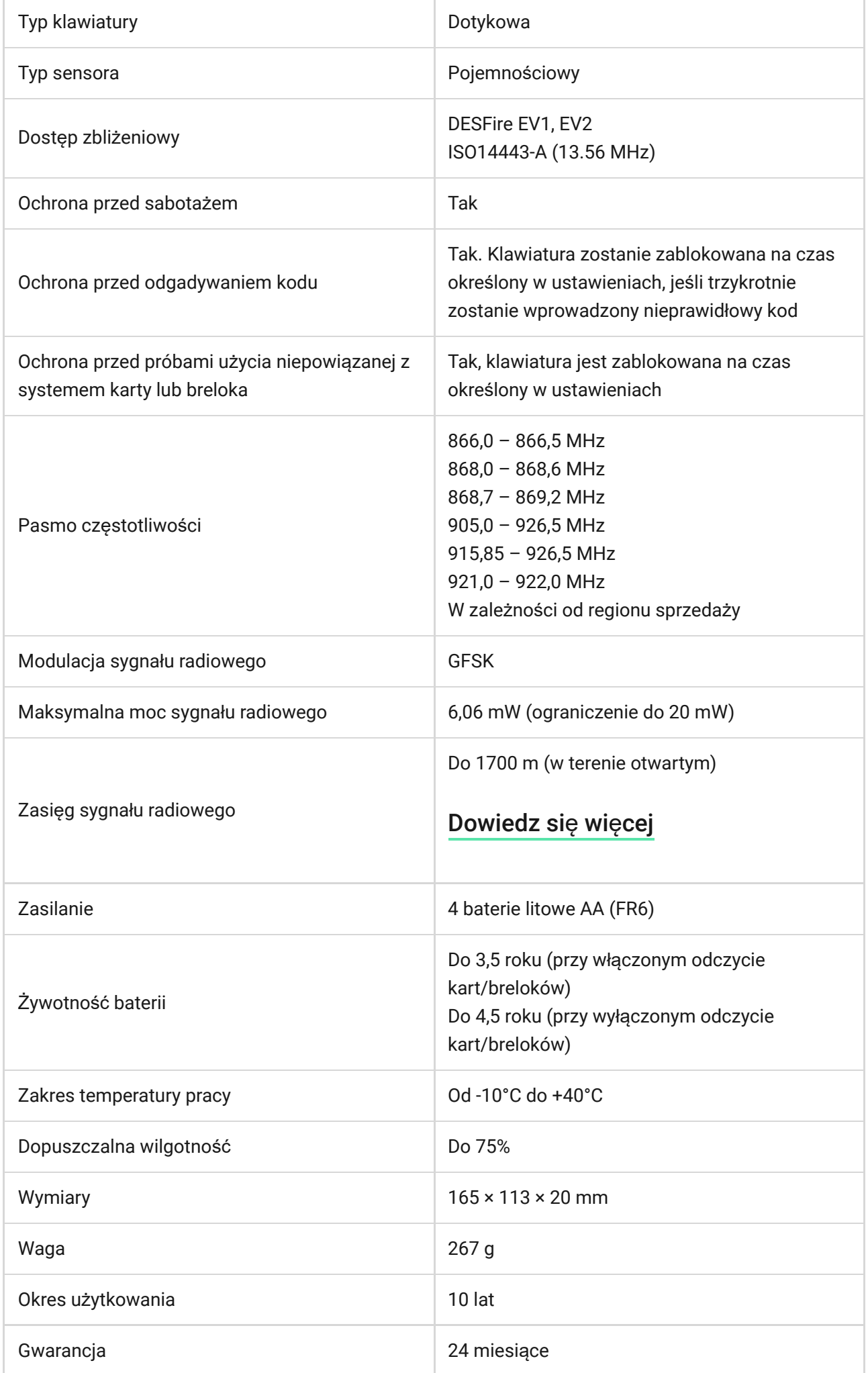

### Zgodność [z normami](https://ajax.systems/pl/standards/)

### **Gwarancja**

Gwarancja na produkty Limited Liability Company "Ajax Systems Manufacturing" jest ważna przez 2 lata od zakupu i nie dotyczy dołączonych baterii.

Jeśli urządzenie nie działa poprawnie, zalecamy najpierw skontaktować się z działem pomocy technicznej, ponieważ połowę problemów technicznych można rozwiązać zdalnie!

### Zobowią[zania gwarancyjne](https://ajax.systems/pl/warranty/)

Zgoda uż[ytkownika](https://ajax.systems/pl/end-user-agreement/)

#### **Wsparcie techniczne:**

- [e-mail](mailto:support@ajax.systems)
- [Telegram](https://t.me/AjaxSystemsSupport_Bot)

## Subskrybuj nasz newsletter dotyczący bezpieczeństwa. Obiecujemy zero spamu

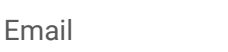

Subscribe